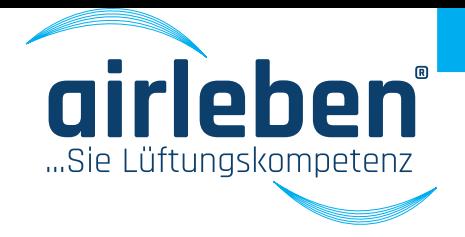

# **Benutzer-Handbuch airLPT216** Luftdichtheitsprüfgerät

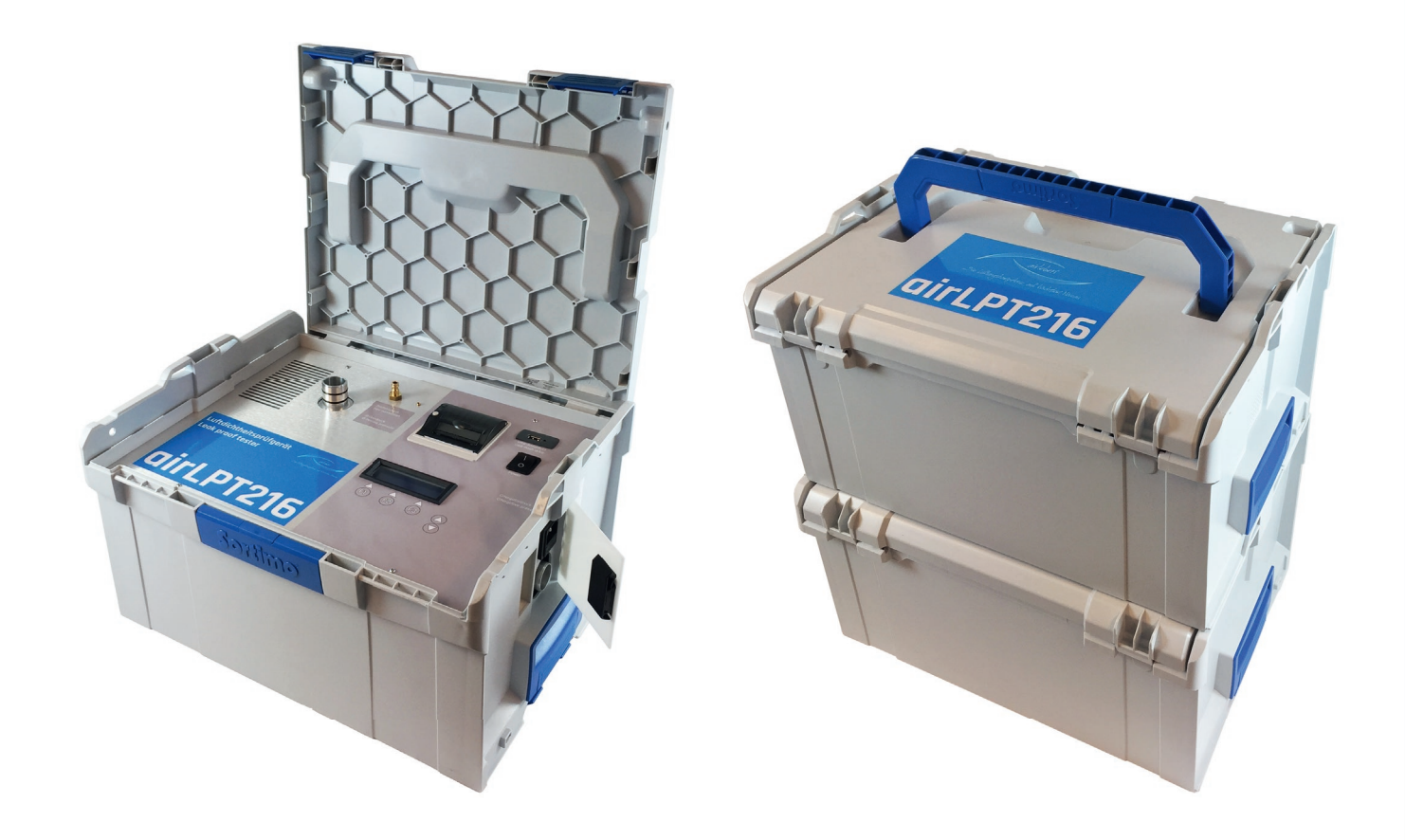

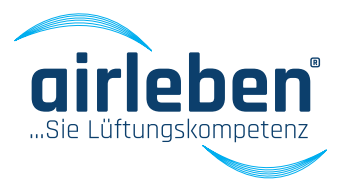

### **Weitere Sprachen/other languages**

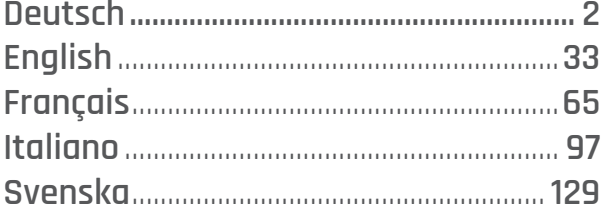

### **Inhaltsverzeichnis**

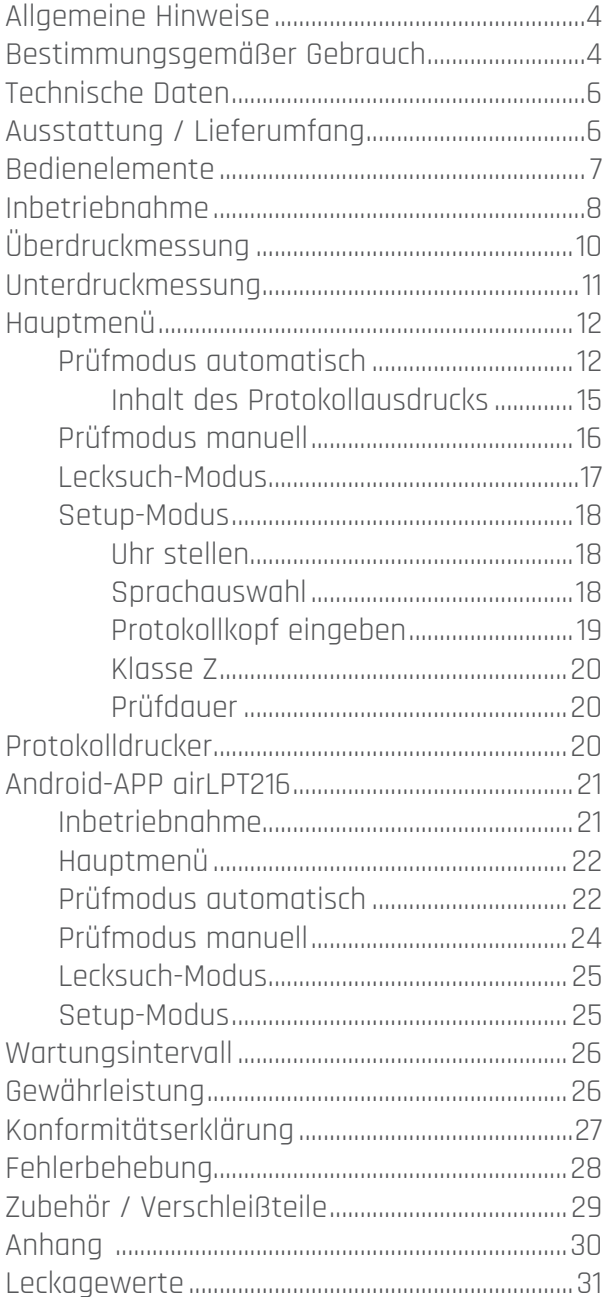

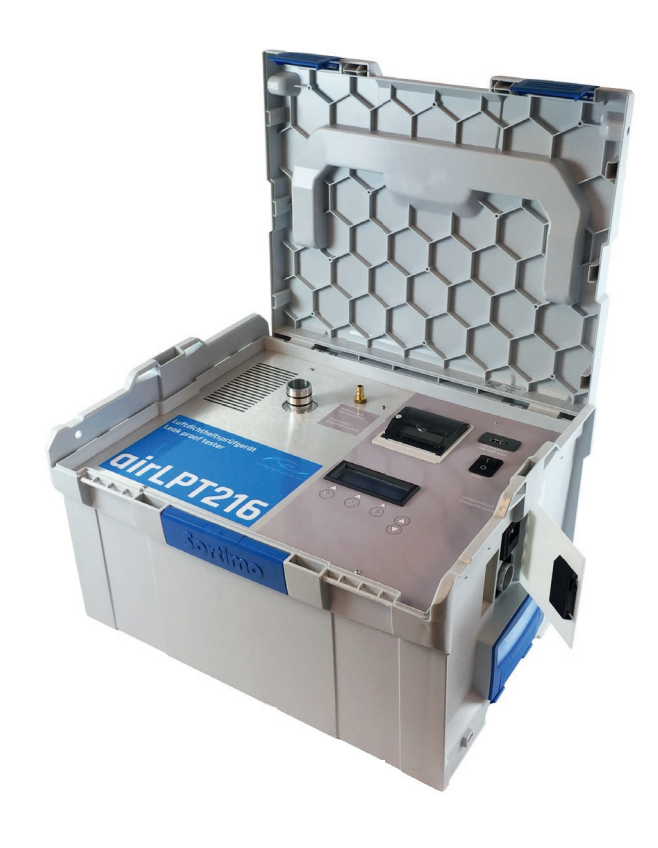

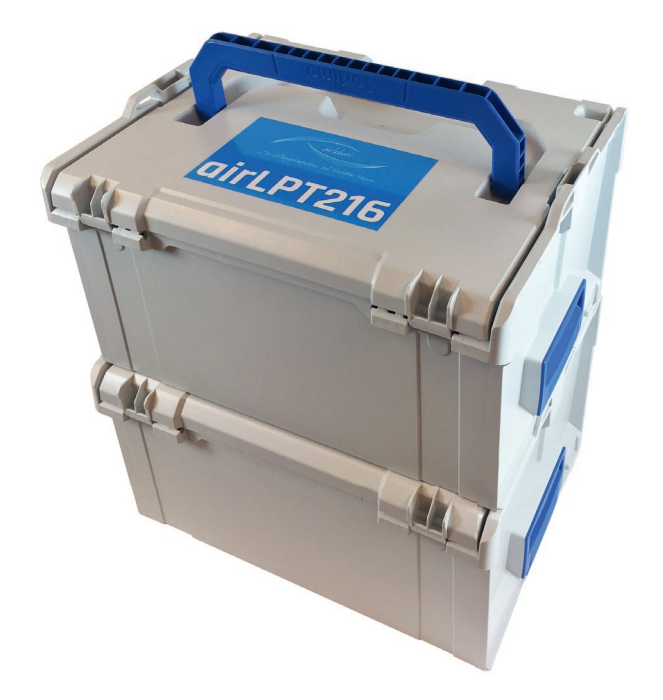

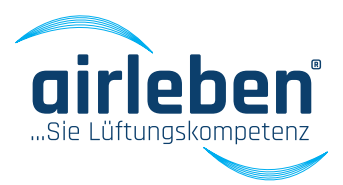

### **Bedienungsanleitung**

**Luftdichtheitsprüfgerät (airLeakProofTester 216) airLPT216**

#### **Version 1.2 Stand 03.2017**

Eine Luftdichtheitsprüfung an raumlufttechnischen Anlagen ist notwendig, um die Einhaltung der geforderten Luftdichtheitsklasse und somit der Luftdichtheit des Leitungssystems zu überprüfen. Für Lüftungs- und Klimaanlagen ist die DIN EN 13779 "Lüftung von Nichtwohngebäuden – Allgemeine Grundlagen und Anforderungen für Lüftungs- und Klimaanlagen" die Grundlage.

Undichte Lüftungssysteme verbrauchen unnötig Energie. Durch dichtere Luftleitungen wird eine Energieeinsparung ermöglicht. Weiterhin kann es bei undichten Systemen zu hygienischen Beeinträchtigungen kommen. Fehlende Luftmengen am Bestimmungsort, durch Leckagen, können sich negativ auf die Raumbedingungen auswirken.

Das Luftdichtheitsprüfgerät airLPT216 dient zur Ermittlung der Leckluftmenge und der erreichten Luftdichtheitsklasse nach DIN EN 13779, bzw. nach DIN EN 1507 und DIN EN 12237, speziell in raumlufttechnischen Anlagen. Durch die automatische Ermittlung der Luftdichtheitsklasse ergibt sich ein breites Anwendungs- $\text{field}$  von Kleinstanlagen (7 m<sup>2</sup> Oberfläche) bis hin zu Großanlagen.

Das Luftdichtheitsprüfgerät airLPT216, mit seiner kompletten Ausstattung und die Integration in einem stabilen Kunststoff-Koffer, ist speziell für den Einsatz auf Baustellen konzipiert. Da das Gewicht kleiner 9,5 kg ist, lässt es sich leicht und einfach transportieren. Die Schläuche und das Zubehör sind handlich in einem stabilen Kunststoffkoffer verpackt.

Eine einfache Bedienung wird durch eine übersichtliche und benutzerfreundliche Menüführung erreicht. Es ist für positive und negative Druckprüfungen geeignet. Alle Anschlüsse, das Display sowie der

Thermodrucker sind übersichtlich auf der Oberseite angeordnet. Der Luftschlauchanschluss für die Unterdruckmessung wird seitlich herausgeführt.

Der automatische Messablauf nach DIN EN 1507 und DIN EN 12237 dauert 5 min. Das zu testende Luftleitungssystem wird vom Restsystem luftdicht verschlossen. Es wird unter Druck gesetzt, der Prüfdruck wird automatisch geregelt und konstant gehalten (nach Norm +/- 5 %) und die Leckluftrate wird ermittelt. Das Messprotokoll wird mittels integriertem Thermodrucker ausgedruckt oder als Datenübergabe an einen USB-Stick übermittelt.

Sie interessieren sich für weitere technische Daten und Details zum Luftdichtheitsprüfgerät airLPT216? Dann besuchen Sie unsere Webseite www.airleben. de oder rufen Sie uns unter +49 (0) 3621 51445-0 an und lassen Sie sich beraten.

## **Allgemeines**

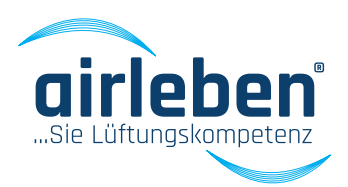

### **Allgemeine Hinweise**

Diese Bedienungsanleitung ermöglicht Ihnen ein sicheres Bedienen des Luftdichtheitsprüfgerätes air-LPT216. Lesen Sie diese Bedienungsanleitung durch und bewahren sie diese dauerhaft auf.

#### **Bestimmungsgemäßer Gebrauch**

Das Luftdichtheitsprüfgerät airLPT216 darf grundsätzlich nur von fachkundigem Personal für den bestimmungsgemäßen Gebrauch eingesetzt werden. Es wurde für die Luftdichtheitsprüfung von Luftleitsystemen, speziell in raumlufttechnischen Anlagen konzipert und ist bestimmungsgemäß ein Messgerät.

Es dient zur Ermittlung der Leckluftmenge und der erreichten Luftdichtheitsklasse in raumlufttechnischen Anlagen nach DIN EN 13779, bzw. nach DIN EN 1507 und DIN EN 12237. Durch die automatische Ermittlung der Luftdichtheitsklasse ergibt sich ein breites Anwendungsfeld von Kleinstanlagen (7 m2 Oberfläche) bis hin zu Großanlagen.

Zusätzlich zur Messfunktion kann das Messgerät die angeschlossene Anlage für eine definierte Zeit unter Prüfdruck (Überdruck) setzen. Diese Funktion ist zur Leckagesuche gedacht. Eine dauerhafte Leckagesuche darf nur im Lecksuch-Modus erfolgen.

Das Luftdichtheitsprüfgerät airLPT216 darf nur für die oben beschriebenen Anwendungen eingesetzt werden.

Eine nicht bestimmungsgemäße Verwendung muss durch den Anwender ausgeschlossen werden. Die Prüfleitungen dürfen nur mit dem maximalen Überoder Unterdruck beaufschlagt werden, für den sie konzipiert wurden. Das Luftdichtheitsprüfgerät air-LPT216 ist ausdrücklich nicht für die Durchführung von Testaufgaben vorgesehen, die eine Zerstörung des angeschlossenen Testobjektes durch Über- oder Unterdrücke erwarten lassen.

Vor der Durchführung der Prüfung muss die zu prüfende Anlage auf ihre mechanische Festigkeit geprüft werden. Insbesondere nicht oder mangelhaft befestigte oder verbundene Anlagenteile, wie z.B. ein nicht vernieteter Enddeckel, können während des Testablaufs schlagartig von der Anlage abspringen, wodurch es zu ernsthaften Verletzungen, Folgeschäden und einer Beschädigung des Luftdichtheitsprüfgerät air-LPT216 kommen kann.

Der Transport, Lagerung und Verwendung soll in staubfreier und trockener Umgebung erfolgen. Vermeiden Sie Verschmutzungen (z.B. Staub, Feuchtigkeit) an den Anschlüssen für den Luft- bzw. Druckmessschlauch.

Bei Überdrücken von mehr als 2.000 Pa sind die beiden Messanschlüsse - Luftanschluß, Druckmessanschluß - an den Messöffnungen zusätzlich gegen schlagartiges Abspringen zu sichern.

## **ALLgemeineS**

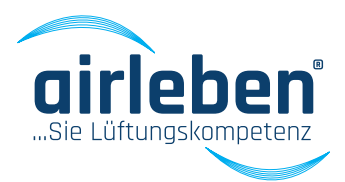

Das Gerät sollte niemals durch den Anwender geöffnet werden.

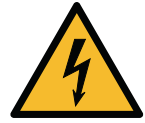

**Vorsicht Lebensgefahr bei 230 V, 50 Hz!**

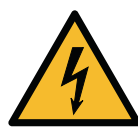

Das Gerät darf nur durch einen Fachmann geöffnet werden. Bei Nichtfunktion des Gerätes beachten Sie die Hinweise im Abschnitt "Fehlerbehebung" oder kontaktieren Sie bitte den Hersteller.

Jede Veränderung am Originalzustand des Gerätes ist nicht zulässig.

Für alle Personen- und Sachschäden, die aus nicht bestimmungsgemäßer Verwendung oder auf Grund der Nichtbeachtung dieser Bedienungsanleitung entstehen, ist nicht der Hersteller, sondern allein der Anwender des Gerätes verantwortlich.

#### **Hersteller**

airleben GmbH Goldbacher Straße 37 99867 Gotha Tel.: +49 (0) 3621 51445-0 Fax: +49 (0) 3621 51445-219 www.airleben.de

#### **Wichtiger Hinweis zur entsorgung**

Elektronische Geräte dürfen nicht im Hausmüll, sondern müssen gemäß den geltenden Umweltvorschriften, entsorgt werden. Schadhafte Akkus gelten als Sondermüll und müssen zur Entsorgung in den vorgesehenen Sammelstellen abgegeben werden.

#### **erklärung der verwendeten Zeichen**

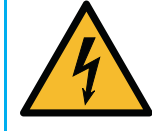

Elektro-Gefahr - Dieses Symbol warnt vor den Gefahren elektrischen Stroms und vor gefährlicher Spannung.

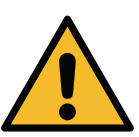

Achtung / Wichtig - Bei diesem Symbol erhalten Sie wichtige Hinweise für den sachgerechten Umgang mit der Technik.

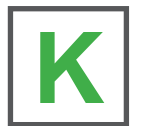

Kurzanleitung – Der schnelle Weg zur Be-<br>nutzung des Luftdichtheitsprüfgerätes.

## **Technische Daten**

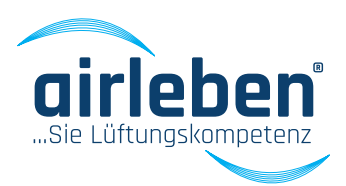

### **Technische Daten**

- • 4-zeiliges beleuchtetes Display
- • Spannungsversorgung: 230 V / 50 Hz
- • Leistungsaufnahme: max. 1.900 W
- • Gewicht: ca. 9,5 kg
- • Abmessung (L/B/H): 440 mm x 370 mm x 253 mm
- • Arbeitsbereich: +5 bis +50 °C
- • Lagertemperatur: -20 bis +50 °C
- Arbeitsbereich: 0,08 36 l/s; 0,29 130 m<sup>3</sup>/h
- • Luftdichtheitsklassen nach DIN EN 1507: LDK A / LDK B / LDK C / LDK D
- • Luftdichtheitsklasse LDK Z
- • max. Prüfdruck: -3.500 Pa / + 6.500 Pa
- • Druckmessung
	- • Keramische Messzelle für Differenzdruckmessungen für -3.500 bis +6.500 Pa
	- • Auflösung 1 Pa
	- • Max. Gesamtfehler 1,5 % vom EW
- • Volumenstrommessung
	- Massenstrommessung nach kalorimetrischem Meßprinzip
	- • im Messbereich 0,08 bis 36 l/s
	- • Auflösung 0,01 l/s

### **Ausstattung / Lieferumfang**

- • 1 Luftdichtheitsprüfgerät airLPT216 im Kunststoff-Koffer integriert
- • 1 Kunststoff-Transportkoffer für Zubehör
	- • 1 Netzkabel 230 V AC (Länge 3 m)
	- • 1 Luftschlauch (Länge 5 m) mit Kupplungen zum Anschluss an Prüfgerät und an zu prüfendes Luftleitsystem
	- • 1 Schlauch zur Druckmessung (Länge 10 m) mit Kupplungen zum Anschluss an Prüfgerät und an zu prüfendes Luftleitsystem
	- • 2 Ersatz-Papierrollen für Protokolldrucker
	- • 1 Betriebsanleitung/Kalibrierprotokoll
	- • USB-Stick

#### **Hinweis:**

**Im Zuge der technischen Weiterentwicklung können jederzeit Änderungen an den technischen Daten und den verfügbaren Zubehörteilen für das Produkt erfolgen.**

## **Bedienelemente**

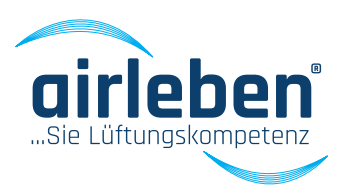

### **Bedienelemente**

- 1. Seitenklappe
- 2. Netzanschluss (Kaltgeräteanschluss)
- 3. Gerätesicherung
- 4. Netzschalter
- 5. Display
- 6. USB-Schnittstelle (max 4 GB)
- 7. Luftschlauch
- 8. Überdruckluftanschluss
- 9. Unterdruckluftanschluss
- 10. Druckmessschlauch mit abnehmbarem Adapter
- 11. Druckmessanschluss
- 12. Protokolldrucker

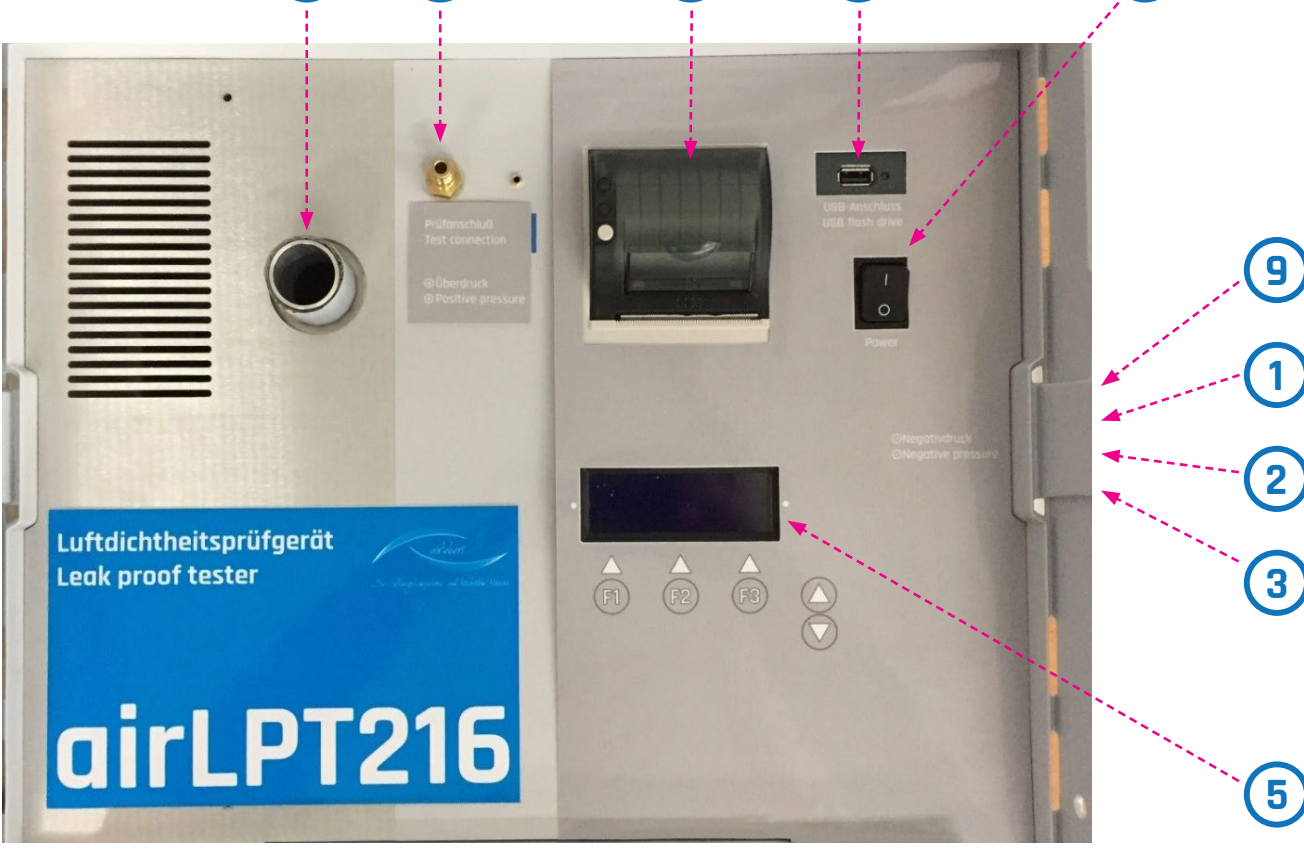

**11 (12) (6) 4** 

**6**

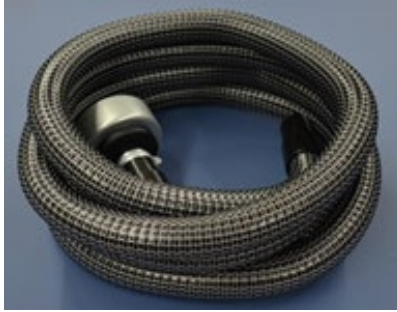

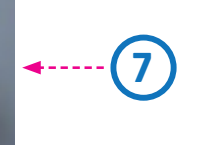

**8 12**

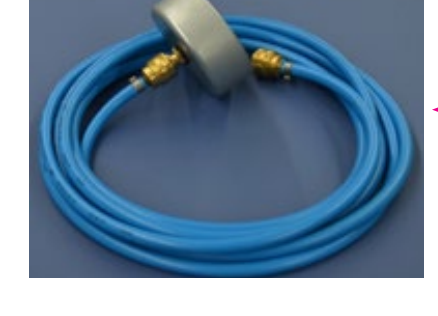

**10**

## **inBeTRieBnAHme**

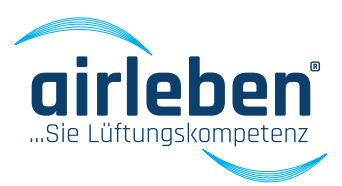

### **inbetriebnahme**

Mit dem zugehörigen Netzanschlusskabel (Kaltgerätekabel) wird das Luftdichtheitsprüfgerät airLPT216 mit dem Stromnetz (230 V, 50 Hz) verbunden und am Netzschalter **(4)** eingeschaltet.

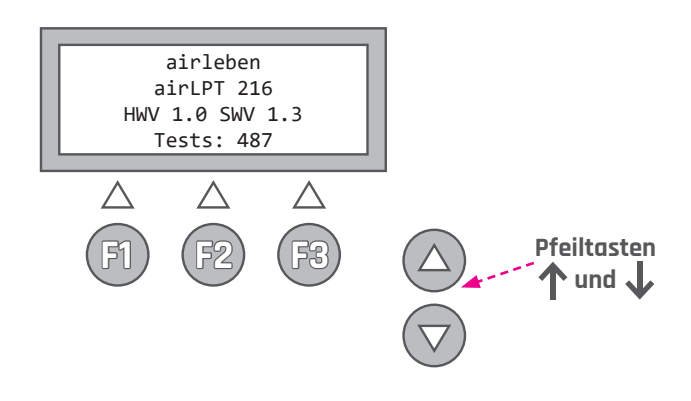

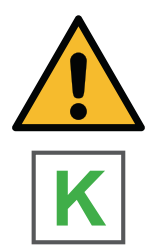

**Öffnen Sie die Seitenklappe (1) auf der rechten geräteseite.**

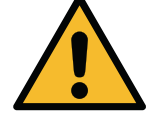

Dort befindet sich der Netzanschluss für das Kaltgerätekabel und die Gerätesicherung.

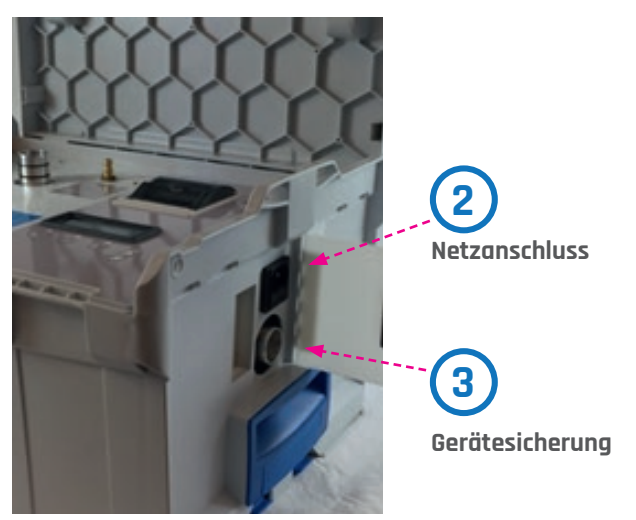

Nach dem Einschalten zeigt das Display **(5)** Firma, Name des Gerätes, Hard- und Software-Version und die Anzahl der seit der letzten Inspektion durchgeführten Tests an.

Nach drei Sekunden signalisiert das Gerät auf dem Display **(5)**, dass interne Tests (Geräteselbsttest) durchgeführt werden.

Diese sind im Einzelnen:

- 1. Anzeigetest (nur visuell)
- 2. Test der Backup-Batterie der Echtzeituhr mit Warnhinweis, wenn Wechsel erforderlich ist
- 3. Test des Programmspeichers
- 4. Test des Parameterspeichers
- 5. Tastaturtest (eventuell klemmende Tasten)
- 6. Test des USB-Laufwerkes
- 7. Test des Strömungssensors auf Einhaltung der **Signalgrenzwerte**
- 8. Test des Differenzdrucksensors auf Einhaltung der Signalgrenzwerte
- 9. kurzer Anlauf des Ventilators

### **inBeTRieBnAHme**

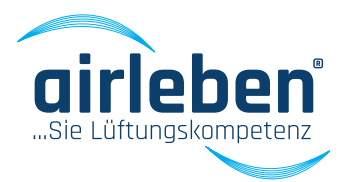

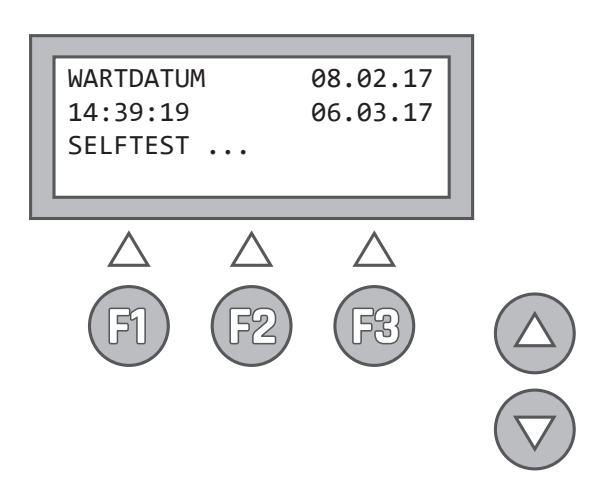

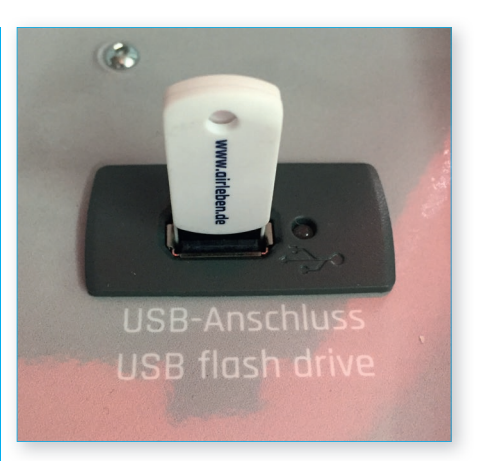

Im Anschluss daran gibt das Display **(5)** darüber Auskunft, ob alle internen Tests bestanden sind, oder es zeigt eine entsprechende Fehlermeldung an. Bei schwerwiegenden Fehlern (Fehler 3, 4, 5, 7, 8, 9) kann das Gerät nicht oder nur eingeschränkt genutzt werden und muss dem Service übergeben, bzw. an das Herstellwerk zwecks Reparatur eingeschickt werden. (siehe auch Abschnitt "Fehlerbehebung" auf Seite 28)

Es wird auch ein Test des USB-Laufwerkes **(6)** durchgeführt, wobei egal ist, ob ein USB-Stick steckt oder nicht.

Tritt hier ein Fehler auf, so erfolgt für 3 s ein Warnhinweis auf dem Display **(5)**. Dieser Fehler ist KEIN schwerwiegender Fehler, sodass das Gerät weiterhin betrieben werden kann, allerdings ohne die Möglichkeit, Daten auf dem USB-Stick zu lesen und zu speichern.

Der USB-Stick darf kein größeres Speichervolumen als 4 GB besitzen, damit es nicht zu Komplikationen mit der Software kommt. Wir empfehlen die Verwendung unseres mitgelieferten USB-Sticks.

## **üBeRDRucKmeSSung**

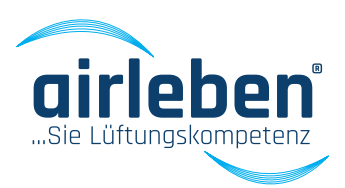

Schließen Sie den Luftschlauch **(7)** für eine Überdruckmessung am Überdruckluftanschluss **(8)** auf der Oberseite des Gerätes an. Leichtes Drehen der Schlauchkupplung vereinfacht das Aufstecken.

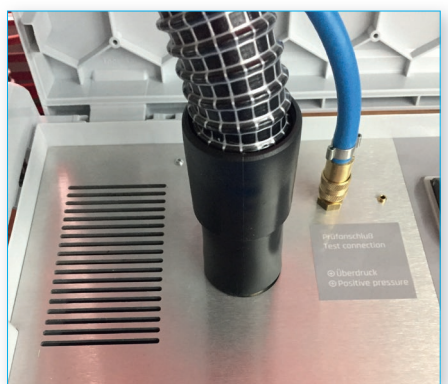

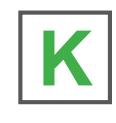

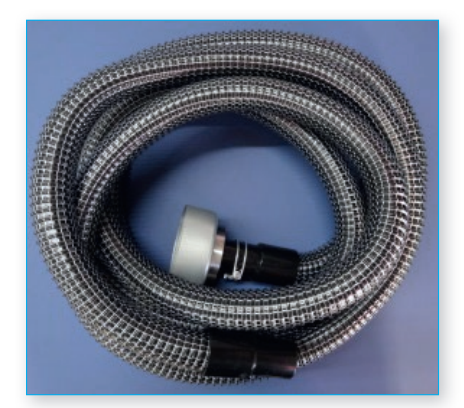

**7**

Den Druckmessschlauch **(10)** an der Oberseite des Gerätes, am Druckmessanschluss **(11)**, anschließen. Verbinden Sie beide Schläuche mit den Messanschlüssen am zu testenden Luftleitungssystem.

Diese sollten einen Abstand von ca. 1,5 – 2 m haben und sich nicht gegenüber liegen.

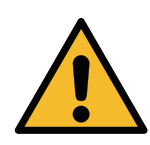

Bei Überdrücken von mehr als 2.000 Pa sind die beiden Messanschlüsse (Luftanschluss, Druckmessanschluss) zusätzlich gegen schlagartiges Abspringen zu sichern.

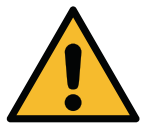

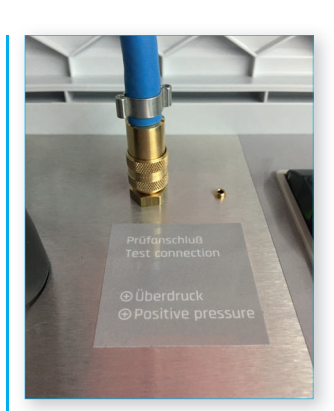

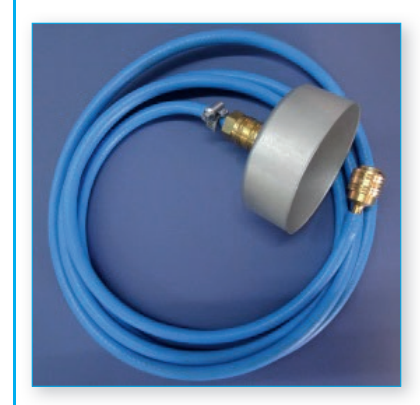

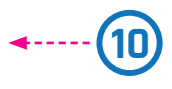

Die Schläuche dürfen nicht geknickt, gequetscht oder verdreht werden.

Die zu prüfende Luftleitungsoberfläche soll für eine normkonforme Prüfung min. 10 m2 betragen und nach DIN EN 14239 ermittelt werden. Das zu testende Luftleitungssystem muss vom Restsystem luftdicht verschlossen werden. Achten Sie auf eine sorgfältige Abdichtung. Eine Verwendung von Folie und Klebebändern zum Verschließen der Öffnungen sollte vermieden werden, da dies meist zu großen Messfehlern führt. Es sind fachgerechte Verschlüsse der Öffnungen vorzunehmen, z. B. mit Enddeckel. Der Anschluss des Luftdichtheitsprüfgerätes erfolgt über vorbereitete Messöffnungen. Diese können z.B. Bundkragen, aber auch Revisionsöffnungen mit den entsprechenden Adaptern sein. Nach DIN EN 12599 sollte der Prüfdruck als Überdruck für Zuluftleitungen, bzw. als Unterdruck für Abluftleitungen, 200 Pa, 400 Pa oder 1.000 Pa betragen und in der Mitte des mittleren Betriebsdrucks liegen.

## **unTeRDRucKmeSSung**

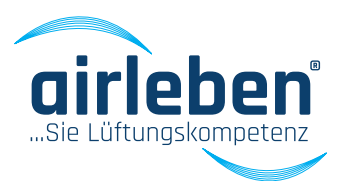

Schließen Sie den Luftschlauch **(7)** für eine Unterdruckmessung am Unterdruckluftanschluss **(9)** auf der rechten Seite des Gerätes an. Leichtes Drehen der Schlauchkupplung vereinfacht das Aufstecken.

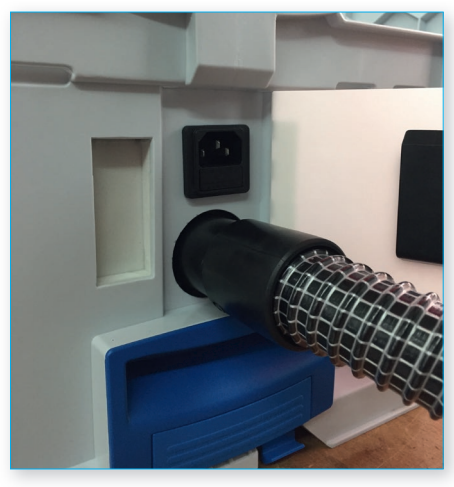

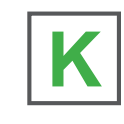

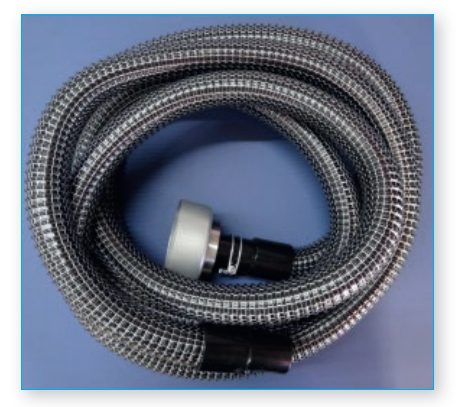

**7**

Den Druckmessschlauch **(10)** an der Oberseite des Gerätes, am Druckmessanschluss **(11)**, anschließen. Verbinden Sie beide Schläuche mit den Messanschlüssen am zu testenden Luftleitungssystem.

Diese sollten einen Abstand von ca. 1,5 – 2 m haben und sich nicht gegenüber liegen.

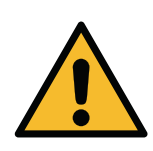

Bei Überdrücken von mehr als 2.000 Pa sind die beiden Messanschlüsse (Luftanschluss, Druckmessanschluss) zusätzlich gegen schlagartiges Abspringen zu sichern.

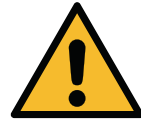

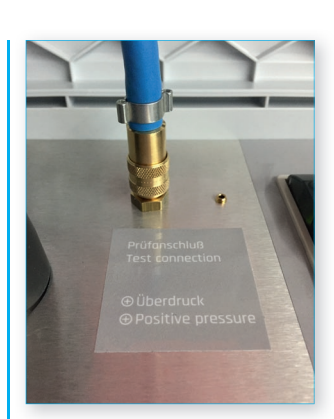

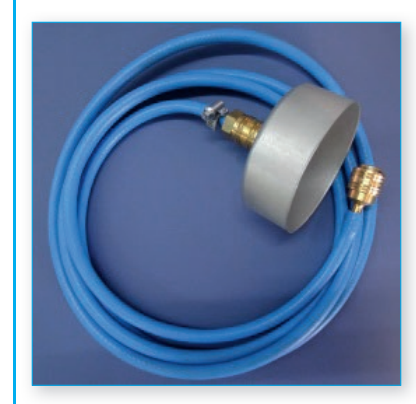

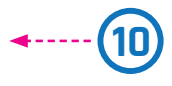

Die Schläuche dürfen nicht geknickt, gequetscht oder verdreht werden.

Die zu prüfende Luftleitungsoberfläche soll für eine normkonforme Prüfung min. 10 m2 betragen und nach DIN EN 14239 ermittelt werden. Das zu testende Luftleitungssystem muss vom Restsystem luftdicht verschlossen werden. Eine Verwendung von Folie und Klebebändern zum Verschließen der Öffnungen sollte vermieden werden, da dies meist zu großen Messfehlern führt. Es sind fachgerechte Verschlüsse der Öffnungen vorzunehmen, z. B. mit Enddeckel. Der Anschluss des Luftdichtheitsprüfgerätes erfolgt über vorbereitete Messöffnungen. Diese können z.B. Bundkragen, aber auch Revisionsöffnungen mit den entsprechenden Adaptern sein. Nach DIN EN 12599 sollte der Prüfdruck als Überdruck für Zuluftleitungen, bzw. als Unterdruck für Abluftleitungen, 200 Pa, 400 Pa oder 1.000 Pa betragen und in der Mitte des mittleren Betriebsdrucks liegen.

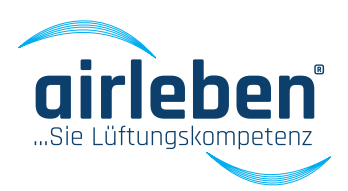

### **Hauptmenü**

Nach erfolgreich bestandenen Geräteselbsttests wird das Hauptmenü angezeigt. Auf der Anzeige werden folgende mögliche Betriebsmodi angezeigt:

- • Prüfmodus automatisch
- • Prüfmodus manuell
- • Lecksuch-Modus
- • Setup-Modus

Das beim vorhergehenden Betrieb des Gerätes genutzte Menü ist durch einen Pfeil gekennzeichnet. Soll dieses wiederum genutzt werden, so genügt die Betätigung der ENTER-Taste. Ansonsten kann durch die Pfeiltasten  $\bigwedge$  und  $\bigcup$  ein anderes Menü ausgewählt werden.

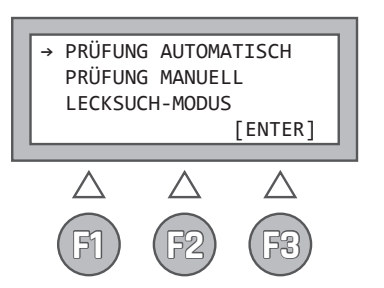

#### **Prüfmodus automatisch (gemäß DIN EN 1507 und DIN EN 12237) K**

Auf der Anzeige werden die gespeicherten Eingangsparameter der vorhergegangenen Prüfung angezeigt, und zwar

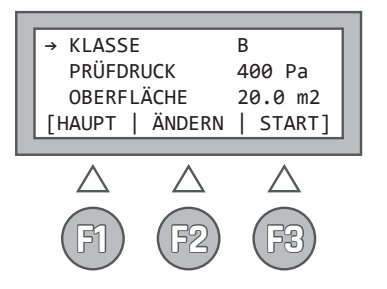

- • in Zeile 1 die Luftdichtheitsklasse A, B, C, D oder Z
- $\cdot$  in Zeile 2 der Prüfdruck, bei Überdruck mit "+", bei Unterdruck mit "-"
- • in Zeile 3 die Luftleitungsoberfläche

Die Tasten haben in diesem Menü folgende Beschriftung und Bedeutung:

- **F1 HAUPT** Rücksprung ins Hauptmenü
- **F2 ÄNDERN** Sprung in Untermenüs zur Änderung der Parameter "Klasse", "Prüfdruck" und "Oberfläche". Ein Pfeil in der jeweiligen Zeile zeigt an, in welches Menü gesprungen wird. Der Pfeil lässt sich vertikal durch die Pfeiltasten  $\uparrow$  und  $\downarrow$  verschieben. **F3 - START** Start der Prüfung

Da die Eingangsparameter der vorherigen Prüfung gespeichert sind, reicht also der Druck auf die **START-Taste (F3)**, wenn eine Prüfung wiederholt werden soll.

#### **Im Untermenü KLASSE**

kann zwischen den Dichtheitsklassen A, B, C, D oder Z gewählt werden.

**F2 - ÄNDERN** Änderung des Parameter "Dicht-

heitsklasse"

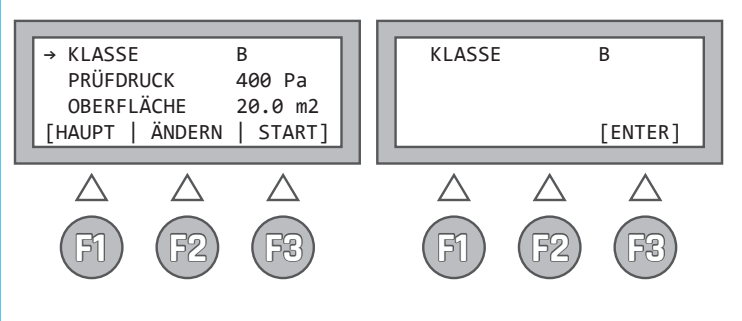

#### **Anmerkung:**

**Die Luftdichtheitsklasse Z ist eine durch den Anwender frei definierbare Luftdichtheitsklasse. Der zugehörige Leckagefaktor wird im Setup-Menü festgelegt.**

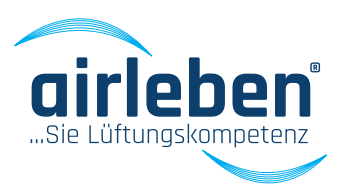

#### **Im Untermenü PRÜFDRUCK**

kann mittels der Pfeiltasten  $\bigwedge$  und  $\bigcup$  der Prüfdruck in den Grenzen –3.500 bis +6.500 Pa in 5 Pa-Schritten eingestellt werden. Werden die Pfeiltasten länger als 1,5 s festgehalten, so erfolgt eine schnelle Veränderung des Druckwertes.

**F2 - ÄNDERN** Änderung des Parameter "Prüfdruck"

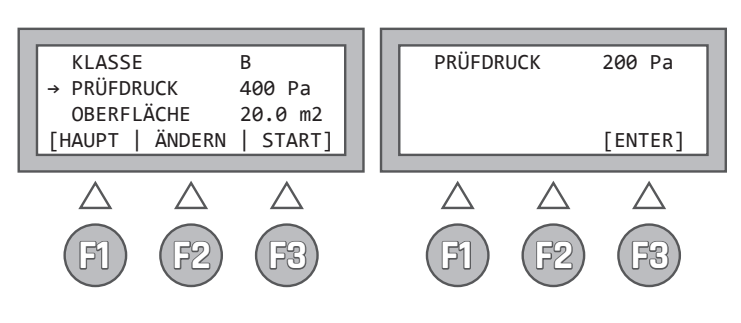

#### **Im Untermenü OBERFLÄCHE**

kann mittels der Pfeiltasten  $\bigwedge$  und  $\bigcup$  die Oberfläche zwischen 0,1 und 2.000 m<sup>2</sup> in 0,1 m<sup>2</sup>-Schritten eingestellt werden. Werden die Pfeiltasten länger als 1,5 s festgehalten, so erfolgt eine schnelle Veränderung des Wertes der Oberfläche.

**F2 - ÄNDERN** Änderung des Parameter "Oberfläche"

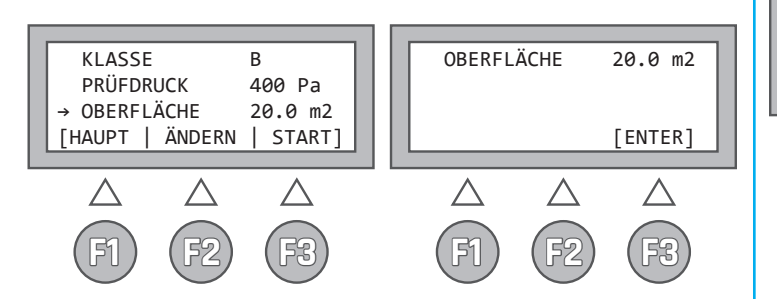

Nach Druck auf die **START-Taste (F3)** beginnt die Prüfung. Der aktuelle Druck in Pa und der Volumenstrom in l/s (mit zwei Nachkommastellen) werden ständig angezeigt. Die Automatik regelt den Druck auf den vorgegebenen Prüfdruck ein. Sobald dieser auf +/- 5% genau anliegt, startet die eigentliche Prüfzeit, welche 5 min beträgt. Ein Zähler gibt Auskunft über die noch verbleibende Prüfdauer. Dieser Zähler wird angehalten, falls der Prüfdruck den o.g. Toleranzbereich während der Prüfung einmal verlassen sollte.

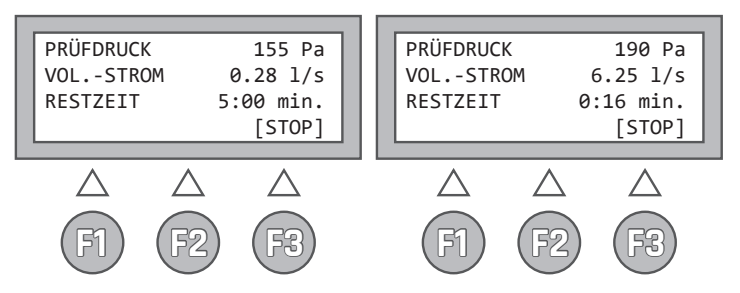

Mittels der Taste **STOP (F3)** kann die automatische Prüfung vorzeitig beendet werden. Es erfolgt dann eine Auswertung über die bis zu diesem Zeitpunkt abgelaufene Messdauer. Jedoch wird keine Aussage darüber gemacht, ob die Prüfung bestanden wurde, da diese nicht normkonform über eine Zeitdauer von 5 min durchgeführt wurde (siehe EN 1507:2006 Abschnitt 5.22).

Sollte das Leckvolumen beim eingestellten Prüfdruck über 36,0 l/s liegen, so wird die Messung mit folgender Fehlermeldung abgebrochen:

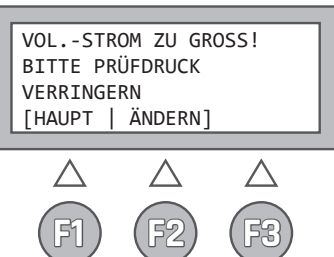

#### **VOLUMENSTROM ZU GROSS! BITTE PRÜF-DRUCK VERRINGERN!**

Sollte das Leckvolumen beim eingestellten Prüfdruck unter der unteren Messgrenze von 0,08 l/s liegen, so läuft die Messung weiter, es kann aber kein konkreter Messwert ermittelt werden. Als Ergebnis wird dann "Leckvolumen < 0,08 l/s" ausgegeben.

#### **Anmerkung:**

**Die Prüfzeit ist auf 5 Min. (300 Sek.) voreingestellt. Im Setup-Menü kann die Prüfzeit frei zwischen 30 und 300 Sek. in 10 Sek.-Schritten eingestellt werden.**

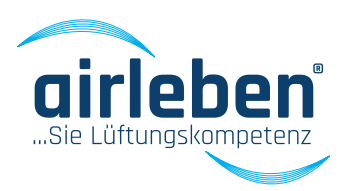

Nach Ablauf der Prüfzeit zeigt das Display **(5)** folgende Daten:

- • durchschnittlicher Prüfdruck [Pa]
- · durchschnittlicher Volumenstrom, d.h. Leckvolumen [l/s]
- • maximal zulässiger Volumenstrom (Leckvolumen) gemäß Klasse und Oberfläche [l/s]
- • Prüfung bestanden oder nicht bestanden

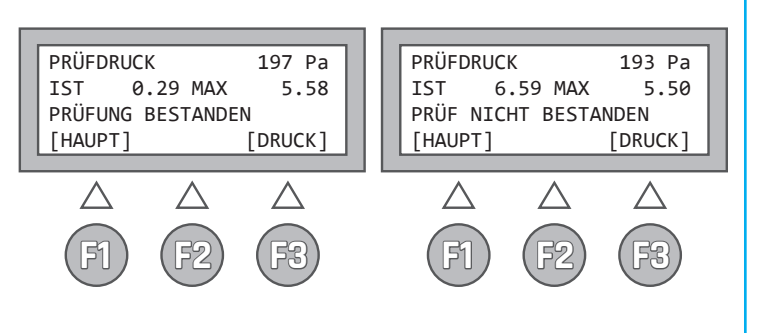

Nach Beendigung der Prüfung haben die Tasten folgende Funktion:

**F1 - HAUPT** Rücksprung ins Hauptmenü

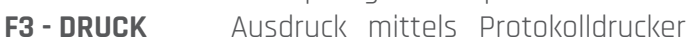

**(12)**

Nach einer weiteren Tastenbetätigung erfolgt dann der Ausdruck der Messwerte und des Prüfergebnisses.

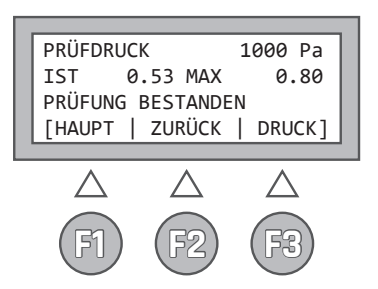

Der Ausdruck des Protokolls kann beliebig oft aus diesem Menü heraus wiederholt werden.

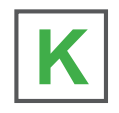

Befindet sich bei Start des Druckvorgangs der mitgelieferte USB-Stick in dem zugehörigen Laufwerk **(6)**, so wird der Protokollausdruck parallel als Textdatei auf den USB-Stick gespeichert. Der Dateiname besteht aus den Buchstaben LPT und der 5stelligen Testnummer, z.B. "LPT00123.TXT". Datum und Uhrzeit

des Anlegens der Datei werden gespeichert und werden sichtbar, wenn die Dateien z.B. im WINDOWS-Explorer aufgelistet werden. Diese Datei wird nur einmal auf den USB-Stick geschrieben, unabhängig davon, wie oft das Papierprotokoll ausgedruckt wird.

## **Protokoll**

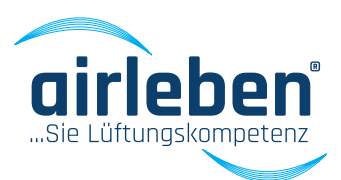

### **Inhalt des Protokollausdrucks Ausdruck**

Der Protokollausdruck erfolgt je nach eingestellter Sprache (hier in Deutsch dargestellt).

Siehe hierzu auch Spracheinstellung im Setup-Modus Seite 19.

Protokoll-Kopf

Er beinhaltet sieben durch den Anwender frei konfigurierbare Zeilen mit je 32 Zeichen zur Darstellung von Firmendaten. Zur Konfiguration dieser Zeilen siehe Abschnitt "Protokollkopf eingeben".

#### "LUFTDICHTHEITSPRÜFUNG"

"airleben airLPT216"; "Seriennummer"; "HW-Version 1.00"; "SW-Version 1.07"

- fortlaufende Test-Nummerierung seit letzter Inspektion
- • Datum
- • Uhrzeit

"Luftdichtheitstest an Luftleitungen in Übereinstimmung mit den Normen EN 12237, EN 1507 und EN 12599"

"Testobjekt-Informationen"

- • Betriebsart manuell oder automatisch
- • gewählte Luftdichtheitsklasse,
- eingegebene Oberfläche [m<sup>2</sup>]
- • Soll-Prüfdruck [Pa]
- • tatsächlich erreichter Durchschnittsdruck [Pa]
- • Messdauer [sec]
- $\cdot$  durchschnittliches Leckluftvolumen [I/s] und [m $3/h$ ]
- • maximal zulässiges Leckluftvolumen beim gegebenen Prüfdruck und gegebener Oberfläche in Klasse A, B, C und D [l/s] und [m $3/h$ ]

wenn Messdauer = 5 min:

"Prüfung bestanden" oder "Prüfung NICHT bestanden"

diese Zeile wird in doppelter Schriftgröße gedruckt. wenn Messdauer < 5 min:

"Keine Bewertung möglich, da Messung abgebrochen wurde!" Das maximale Leckagevolumen für die vier Luftdichtheitsklassen wird dargestellt.

Unterschrift des Prüfers Unterschrift des Auftraggebers

airleben GribH Goldbacher Straße 37 D-99867 Gotha E-Mail: gotha@airleben.de Internet: www.airleben.de Tel.: 03621/51445-0 Fax: 03621/51445-219

#### LUFTDICHTHEITSPRÜFUNG

airleben airLPT216  $\overline{2}$ Seriennummer  $1.00$ HW\_Version  $1.07$ SW\_Version

Test-Nummer 07.03.2017  $07:36:40$ 

Luftdichtheitstest an Luftleitungen in Übereinstimmung mit den Normen. EN 12237. EN 1507 und EN 12599

504

Testobjekt-Informationen

Prüfung manuell Luftdichtheitsklasse: B<br>Prüfungs-Oberfläche: 4,0 m<sup>2</sup><br>SOLL-Prüfchuck: 400 Pa Luftdichtheitsklasse: B durchschn. Prüfdruck: 402 Pa 30 sec Messdauer: durchschn. Leckvolumen:  $1,62$   $1/s$  5, 83 m<sup>3</sup>/h zulässig. Leckvolumen:  $1, 77$   $1/s$  6.37 m<sup>3</sup>/h

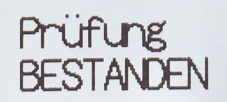

LDK A: 5,32 l/s 19,15 m<sup>3</sup>/h LDK B: 1,77  $1/s$  6,37 m<sup>3</sup>/h C:  $0.59$   $1/s$  2,  $12 \text{ m}^3/h$  $1$  DK LDK D: 0, 19  $1/s$  0, 68 m<sup>3</sup>/h

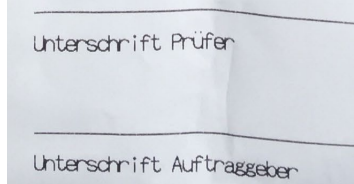

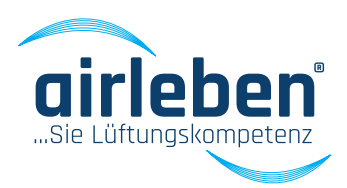

### **Prüfmodus manuell**

Dieser entspricht dem automatischen Prüfmodus mit der Ausnahme, dass der Prüfdruck durch Änderung der Ventilator-Drehzahl manuell auf den eingegebenen Sollwert eingeregelt werden muss.

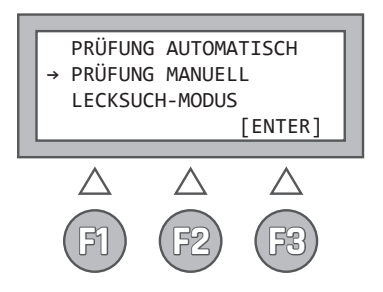

Nach Betätigung der Starttaste **(F3)** läuft der Ventilator nicht automatisch an, sondern er muss mittels der Pfeiltasten  $\bigwedge$  und  $\bigcup$  auf eine Drehzahl einreguliert werden, bei der der voreingestellte Prüfdruck in den Grenzen +/- 5 % eingehalten wird. Werden die Pfeiltasten länger als 1,5 s festgehalten, so erfolgt eine schnelle Veränderung der Ventilator-Drehzahl.

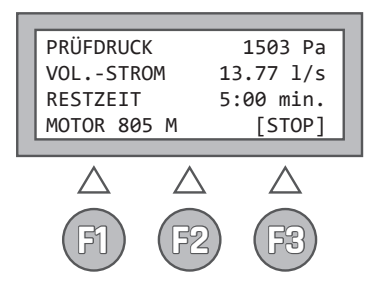

Der aktuelle Druck in Pa und der Volumenstrom in l/s (mit zwei Nachkommastellen) werden ständig angezeigt. Außerdem erscheint im Display **(5)** ein Zahlenwert zwischen 0 (Drehzahl = 0) und 4095 (Drehzahl maximal) zur Orientierung, mit welcher Drehzahl der Ventilator läuft. Immer, wenn der Prüfdruck sich im Toleranzfenster befindet, zählt ein Countdown-Zähler von 5 Minuten bis 0.

Die Messung endet nach Zeitablauf oder durch Betätigen der Taste **STOP (F3)**.

Zur Bewertung wird der Durchschnitt der Messwerte aus der gesamten Prüfzeit herangezogen. Beträgt die Prüfzeit, in der der Prüfdruck im Toleranzband lag, jedoch weniger als 5 min, so erfolgt, wie auch bei der automatischen Messung, keine Aussage darüber, ob die Prüfung bestanden wurde, da diese nicht normkonform über eine Zeitdauer von 5 min durchgeführt wurde.

Beim manuellen Prüfmodus gibt es die gleichen Möglichkeiten zur Protokollierung der Prüfung wie beim Automatik-Modus. (siehe auch Seite 14)

## **LecKSucH-mODuS**

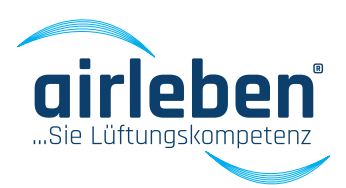

#### **Lecksuch-modus**

Dieser Modus dient dazu, das Luftleitsystem über eine bestimmte Zeitspanne mit einem konstanten Überdruck zu beaufschlagen, um in dieser Zeit eventuelle Lecks zu suchen.

Der Luftschlauch ist am Überdruckanschluss anzuschließen.

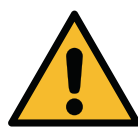

**es findet keine Volumenstrommessung und –anzeige statt.**

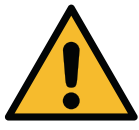

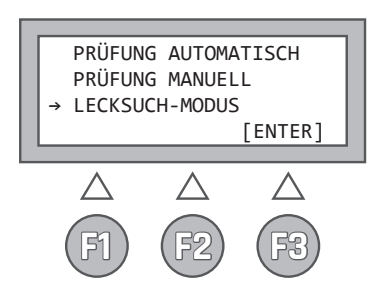

Nach Anwahl dieses Modus werden auf der Anzeige die gespeicherten Parameter der vorherigen Nutzung des Lecksuch-Modus angezeigt, und zwar:

- in Zeile 1 der Prüfdruck
- • in Zeile 2 die Zeitdauer

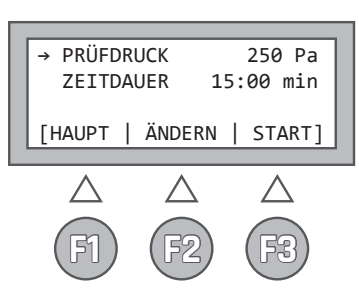

Die Tasten haben folgende Beschriftung und Bedeutung:

- **F1 HAuPT** Rücksprung ins Hauptmenü
- **F2 ÄnDeRn** Sprung in die Untermenüs zur Änderung der Parameter Prüfdruck und Zeitdauer. Ein Pfeil in der jeweiligen Zeile zeigt an, in welches Menü gesprungen wird. Der Pfeil lässt sich vertikal durch die Pfeiltasten $\bigwedge$ und  $\bigcup$  verschieben **F3 - START** Start des Lecksuch-Modus.

#### **im untermenü PRÜFDRucK**

kann mittels der Pfeiltasten  $\bigcap$  und  $\bigvee$  der Prüfdruck in den Grenzen 50 bis 500 Pa in 5 Pa-Schritten eingestellt werden (die Druckvorgabe beim allerersten Aufruf dieses Modus ist 250 Pa). Werden die Pfeiltasten länger als 1,5 s festgehalten, so erfolgt eine schnelle Veränderung des Druckwertes.

#### **F2 - ÄNDERN** Änderung des Parameter "Druck"

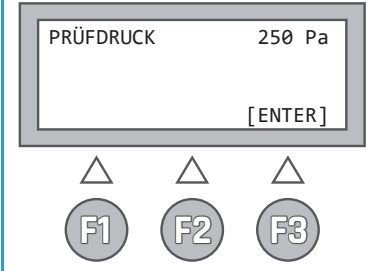

#### **im untermenü ZeiTDAueR**

kann mittels der Pfeiltasten  $\bigwedge$  und  $\bigvee$  eine Prüfdauer von 1 bis 30 min in 10 Sek.-Schritten eingestellt werden (die Zeitvorgabe beim ersten Aufruf dieses Modus ist 15 min). Werden die Pfeiltasten länger als 1,5 s festgehalten, so erfolgt eine schnelle Veränderung des Zeitwertes.

#### **F2 - ÄNDERN** Änderung des Parameter "Zeit"

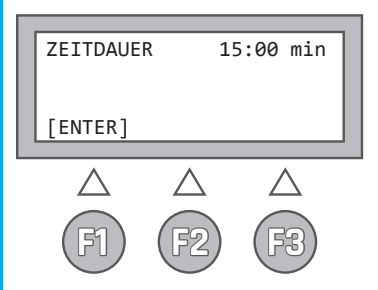

Nach Druck auf die **START-Taste (F3)** beginnt der Lecksuch-Modus. Ständig wird der aktuelle Druck in Pa und die

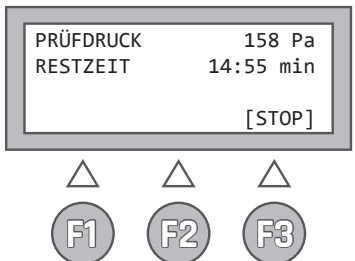

noch verbleibende Zeit angezeigt. Das Gerät schaltet nach Ablauf der Zeit den Ventilator aus. Mittels der Taste **STOP (F3)** kann dieser Modus auch vorher beendet werden.

## **Setup-MODUS**

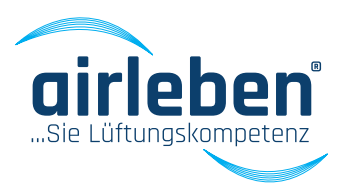

### **Setup-Modus**

In diesem Menü gibt es folgende Untermenüs:

- • Uhr stellen
- • Protokollkopf eingeben
- • Sprachauswahl
- • Klasse Z
- • Prüfdauer

Die Anwahl erfolgt wie beim Hauptmenü mit den Pfeiltasten.

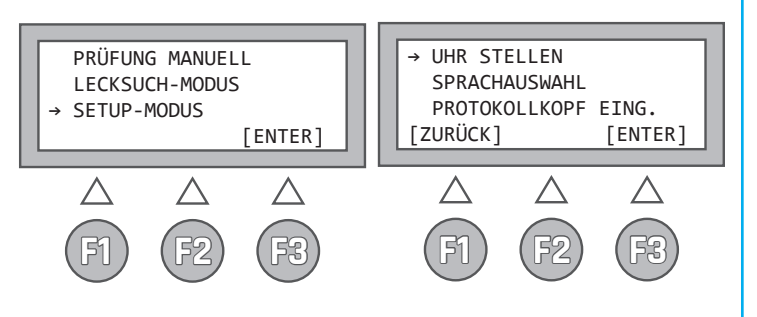

### **Uhr stellen**

Hier lässt sich die integrierte Echtzeituhr stellen.

Editiert wird jeweils Tag, Monat (zweistellig) und Jahr (vierstellig) sowie Stunde und Minute (zweistellig). Dabei dienen die Pfeiltasten  $\bigwedge$  und  $\bigcup$  dem Hoch- und Herunterzählen der Parameter. Mit Betätigung der **Taste ENTER** wird die Uhr sekundengenau zur eingegebenen Minute gestartet und ins Hauptmenü zurück verzweigt.

Entsprechend der ausgewählten Sprache haben Datum und Uhrzeit folgendes Format:

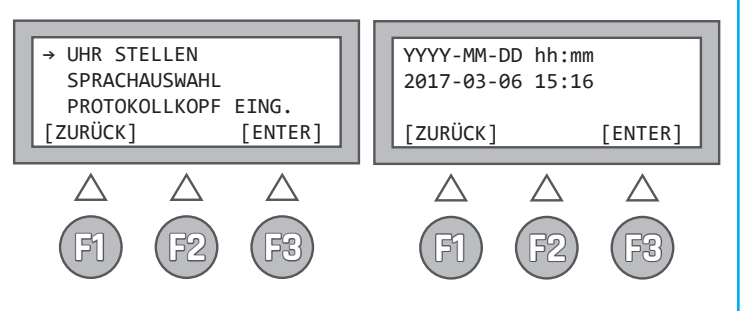

### **Sprachauswahl**

Dieses Menü dient der Wahl der Sprache auf dem Display **(5)** und auf dem Papierausdruck des Protokolldruckers **(12)**.

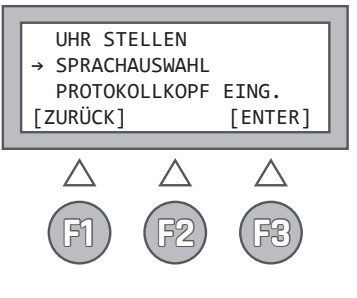

Es kann zwischen

- • Deutsch
- • Englisch
- • Französisch
- • Italienisch
- • Schwedisch

gewählt werden. Mit der Wahl der Sprache ändert sich auch automatisch das Format der Datums- und Uhrzeitangabe.

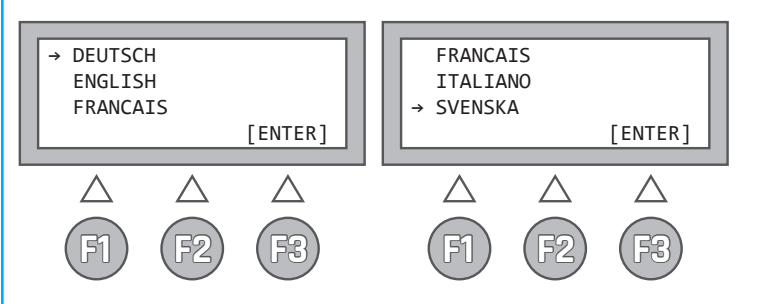

### **Setup-MODUS**

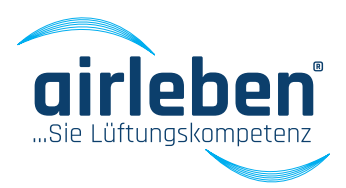

### **Protokollkopf eingeben**

Der Kopf des Druckprotokolls besteht aus sieben Zeilen zu je 32 Zeichen und kann zur Darstellung des Firmennamens und der Firmenadresse dienen. Wenn das Gerät vom Hersteller an den Kunden ausgeliefert wird, sind diese Zeilen noch leer.

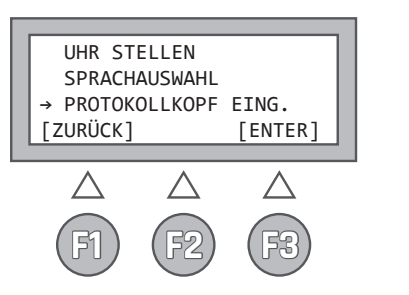

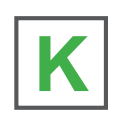

Der Kunde kann den Protokollkopf auf einfache Weise wie folgt konfigurieren:

Mittels des WINDOWS-Texteditors wird am PC eine Nur-Text-Datei mit dem Namen "KOPF.TXT" erstellt. Zu beachten ist, dass diese Datei nur 7 Zeilen zu je 32 Zeichen enthält. Darüber hinausgehende Zeichen und Zeilen werden ignoriert. Diese Datei wird auf einen USB-Stick kopiert. Der USB-Stick muss nicht leer sein, d.h. er kann weitere Daten enthalten. Jedoch darf er kein größeres Speichervolumen als 4 GB besitzen, damit es nicht zu Komplikationen mit der Software kommt. Die Datei "KOPF.TXT" sollte im Wurzelverzeichnis stehen.

Am airLPT216 wird der Menüpunkt "Protokollkopf eingeben" aufgerufen. Der Bediener wird anschließend dazu aufgefordert, den USB-Stick in das USB-Laufwerk **(6)** auf der Oberseite des Gerätes zu stecken.

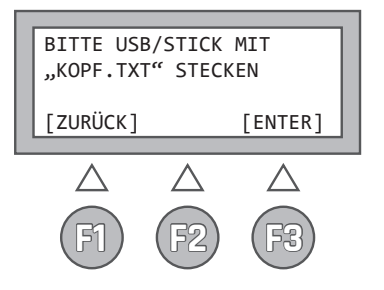

Die Datei wird übertragen und der Protokollkopf dauerhaft im Gerät gespeichert. Wenn der Vorgang erfolgreich abgeschlossen ist, was nur wenige Sekunden dauert, so wird der Bediener darüber informiert.

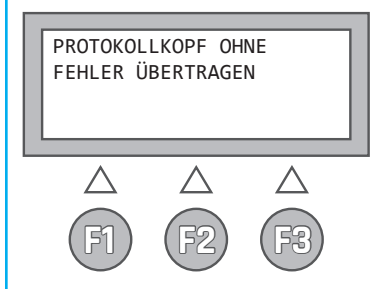

Anderenfalls erscheint eine Fehlermeldung (z.B. wenn die Datei KOPF.TXT nicht auf dem USB-Stick gefunden wurde).

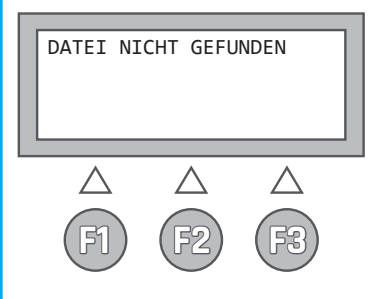

## **Setup-MODUS**

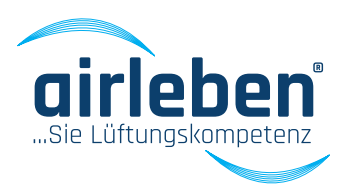

#### **Klasse Z**

Für spezielle Prüfanforderungen ist ein Leckagefaktor abweichend der genormten Luftdichtheitsklassen notwendig. Mit den Pfeiltasten  $\bigwedge$  und kann hier ein Wert zwischen 0,0001 bis 0,035 l/s eingestellt werden. Werden die Pfeiltasten länger als 1,5 s festgehalten, so erfolgt eine schnelle Veränderung des Wertes.

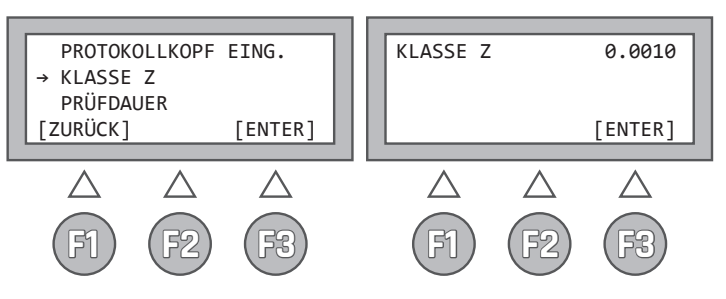

Hinterlegte Leckagefaktoren nach DIN EN 1507 bzw. DIN EN 12237:

- $\cdot$  LDK A 0,027  $1/s$
- $\cdot$  LDK B 0,009 l/s
- $\cdot$  LDK C 0,003  $1/s$
- $\cdot$  LDK D 0,001  $1/s$

LDK Z – variabel zwischen 0,0001 bis 0,035 l/s (siehe hierzu auch Anhang Seite 30)

### **Prüfdauer**

Für manche Prüfanforderungen ist auch eine abweichende Prüfdauer notwendig. Mit den Pfeiltasten

 $\uparrow$  und  $\downarrow$  kann die Prüfdauer zwischen 30 und 300 s eingestellt werden. Werden die Pfeiltasten länger als 1,5 s festgehalten, so erfolgt eine schnelle Veränderung des Wertes. Die Prüfdauer ist im Auslieferzustand des Prüfgerätes auf 5 min (300 sec.) voreingestellt.

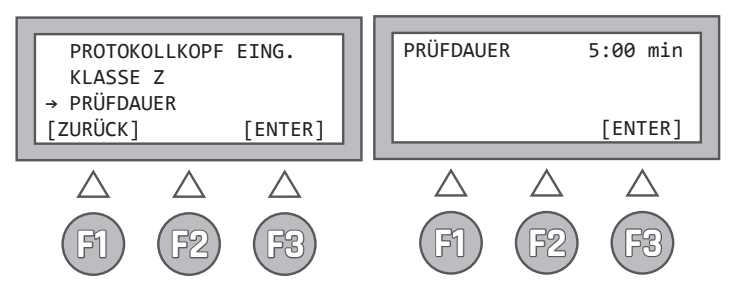

### **Protokolldrucker**

Am airLPT216 ist ein Protokolldrucker **(12)** fest installiert.

Zum Wechsel der Papierrolle öffnen Sie diese durch leichtes Ziehen an der Rollenabdeckung **(13)** an der Oberseite des Druckers.

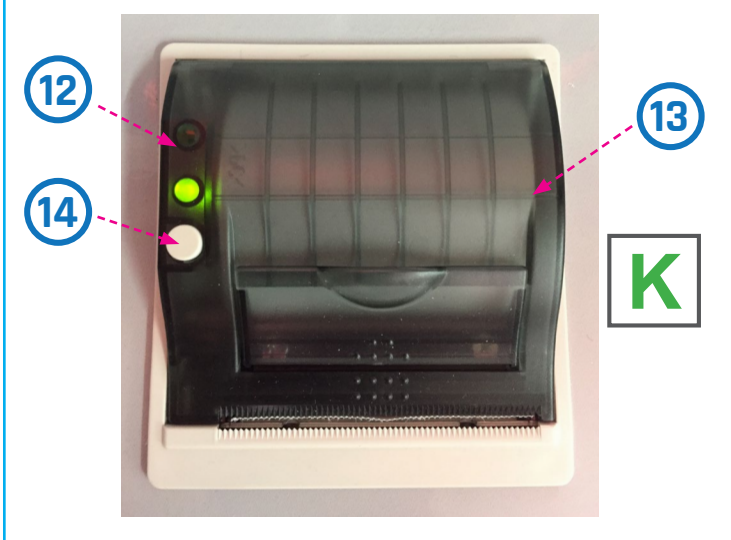

Mit der Taste **(14)** an der linken Seite des Druckers ist ein manueller Papiervorschub möglich.

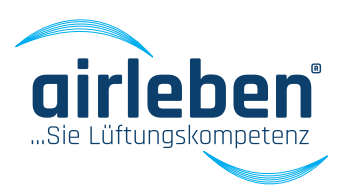

Die Funktionen des Luftdichtheitsprüfgerätes air-LPT216 lassen sich auch über eine App steuern. Dies ist für das Betriebssystem Android konfiguriert. Die App setzt ein Smartphone / Tablet mit mind. 1 GHz Prozessor und mind. 10 MB freiem internen Speicher voraus. Das mobile Endgerät muss ein Bluetooth-Modul haben und diese Art der Verbindung unterstützen. Die Android-App ist für Android-Versionen ab Version 4.5 zu verwenden.

Für das Öffnen der Prüfprotokolle im PDF-Format muss eine entsprechende App installiert sein, z.B. Adobe Acrobat.

Die Android-APP airLPT216 wird Ihnen gegen Mehrpreis durch den Hersteller zur Verfügung gestellt.

#### **inbetriebnahme**

Die Inbetriebnahme wird zum Herstellen der Kommunikation mit dem Prüfgerät durchgeführt. Dabei wird eine Bluetooth – Verbindung aufgebaut und alle Gerätedaten aus dem Gerät ausgelesen. Das Prüfgerät muss hierbei im eingeschalteten Zustand sein und Bluetooth am mobilen Endgerät aktiviert sein.

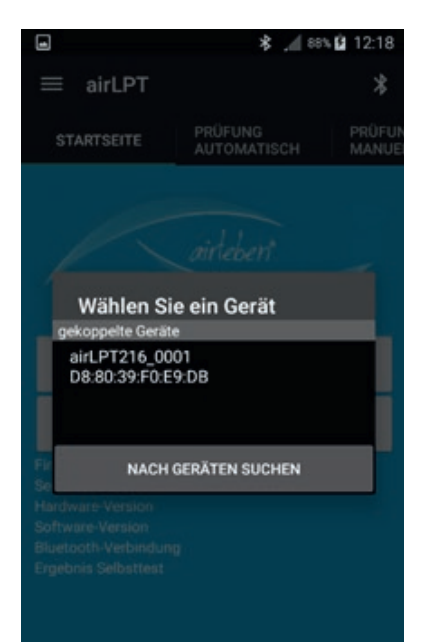

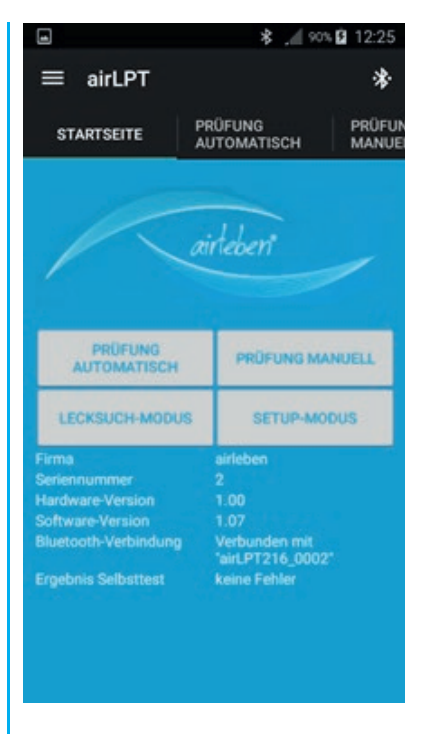

Es werden die Gerätedaten wie Firma, Name des Geräts, Hardware-Version, Software-Version sowie der Status des Selbsttestes ausgelesen und angezeigt.

Die Uhrzeit vom airLPT216 wird ausgelesen und mit der Uhrzeit vom mobilen Endgerät verglichen. Bei Differenz von größer als 1 Minute wird eine Warnung ausgegeben. Der Anwender hat die Möglichkeit, die Zeit aus der App an das Gerät zu übertragen.

Weiterhin werden die Daten des Protokollkopfes aus dem Gerät übernommen. Diese können im Setup-Modus der App geändert werden.

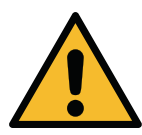

**airLPT216 ist bei bestehender Bluetooth-Verbindung nicht mehr über die gerätetasten bedienbar.** 

Sollte die Verbindung unterbrochen werden, wird dies ebenfalls angezeigt und das Prüfgerät geht automatisch nach Ablauf von 30 Sekunden wieder in einen bedienbaren Modus über.

Bei unterbrochener Verbindung werden alle Prüfvorgänge automatisch gestoppt.

## **ANDROID-APP airlpt216**

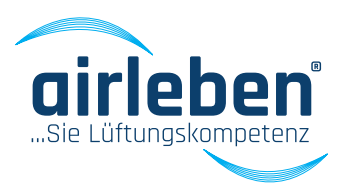

### **Hauptmenü**

Die einzelnen Punkte des Hauptmenüs können über die Schaltflächen auf der Startseite, die Navigationsleiste links am Bildschirmrand sowie über die Tabs der Menüleiste erreicht werden.

Die Navigationsleiste links am Bildschirmrand öffnet sich, wenn auf das Logo der Menüleiste gedrückt wird.

Zur Auswahl stehen:

- • Prüfmodus automatisch
- • Prüfmodus manuell
- • Lecksuch-Modus
- • Setup-Modus

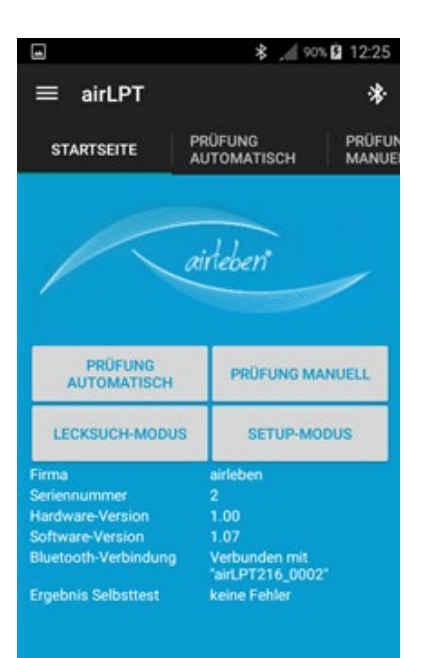

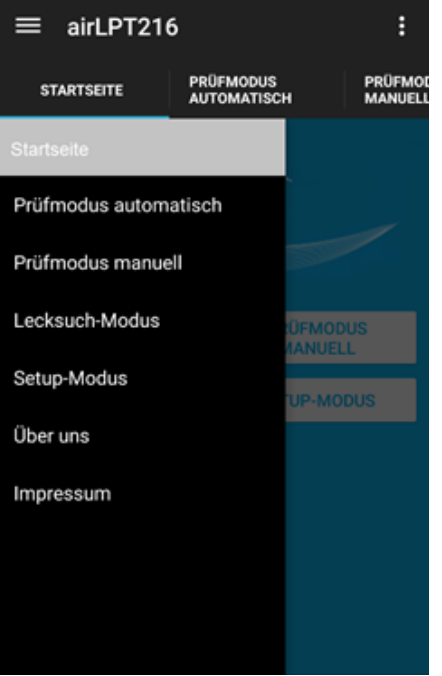

### **Prüfmodus automatisch**

Der "Prüfmodus automatisch" wird aktiviert. Das Fenster zum Einstellen der Prüfparameter erscheint. Es erfolgt die Abfrage der Luftdichtheitsklasse, des Prüfdruckes und der Oberfläche.

Im Feld Dichtheitsklasse kann zwischen den Dichtheitsklassen A, B, C, D oder Z gewählt werden.

Im Feld Prüfdruck kann der Prüfdruck bis 6.500 Pa eingestellt werden. Nach der Eingabe muss durch Betätigen der Button Überdruck oder Unterdruck die Art des Prüfdruckes festgelegt werden.

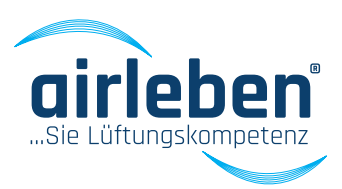

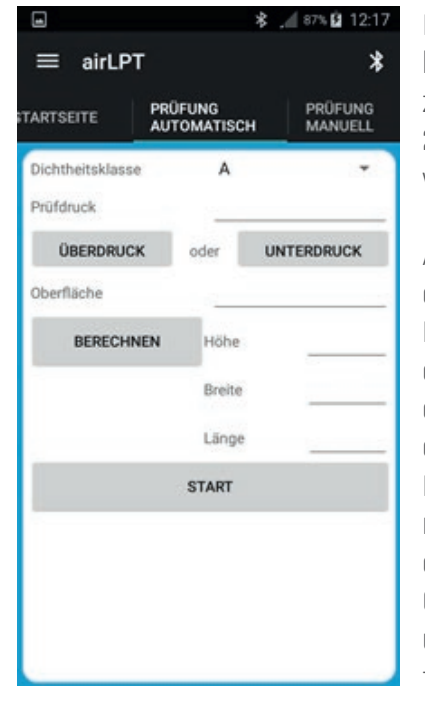

Im Feld Oberfläche kann die Oberfläche zwischen 0,1 und 2.000 m<sup>2</sup> eingestellt werden.

Alternativ können in den Feldern Höhe, Breite und Länge die Abmaße einer eckigen Luftleitung eingegeben werden. Mit dem Button Berechnen wird für die erfassten Maße die Oberfläche ermittelt und in das Feld Oberfläche übertragen.

Mit der Betätigung des Start-Buttons werden die Daten an das Prüfgerät übertragen und die Prüfung beginnt. Mittels des Stop-Buttons kann die automatische Prüfung vorzeitig beendet werden.

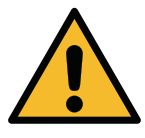

#### **Durch Betätigen der Taste STOP (F3) am Prüfgerät kann jederzeit der Prüfvorgang unterbrochen werden.**

Nach Beginn des Prüfvorgangs werden der aktuelle Druck in Pa, der Volumenstrom in l/s (mit zwei Nachkommastellen) und die Prüfzeit ständig angezeigt.

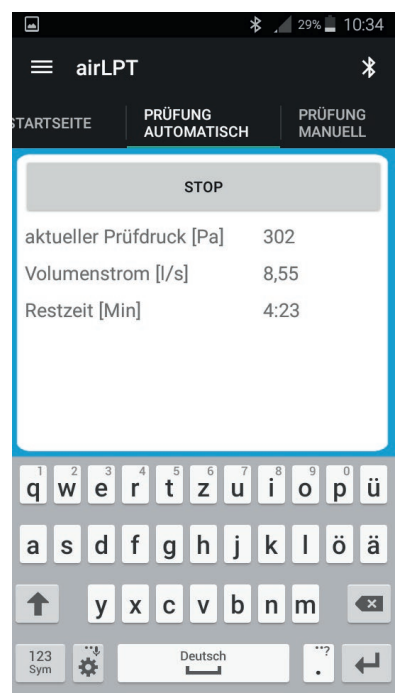

Nach Ablauf der Prüfzeit werden folgende Daten angezeigt:

- • durchschnittlicher Prüfdruck [Pa]
- · durchschnittlicher Volumenstrom, d.h. Leckvolumen [ $l/s$  und m $3/h$ ]
- maximal zulässiger Volumenstrom (Leckvolumen) gemäß Klasse und Oberfläche [l/s und m3 /h]
- • Prüfung bestanden oder nicht bestanden

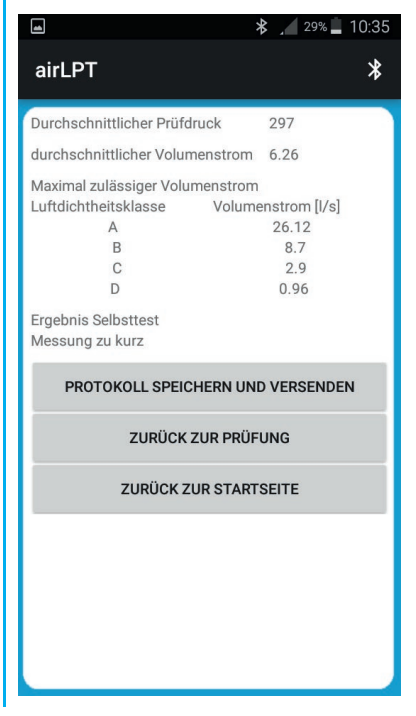

Mit dem Button "Prüfung" erfolgt der Sprung zurück zu Eingabe und mit dem Button "Startseite" erfolgt der Sprung ins Hauptmenü.

Bei Betätigung "Protokoll speichern" werden die Daten als PDF-Datei im mobilen Endgerät abgelegt. Dieses Protokoll kann dann per eMail versendet oder auch manuell gelöscht werden.

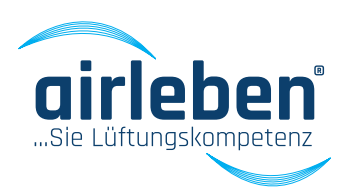

#### **Prüfmodus manuell**

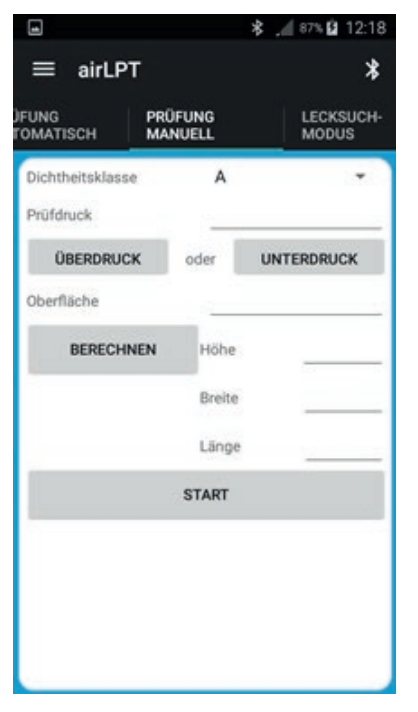

Dieser entspricht dem automatischen Prüfmodus mit der Ausnahme, dass der Prüfdruck durch Änderung der Ventilator-Drehzahl manuell auf den eingegebenen Sollwert eingeregelt werden muss.

Es werden die gleichen Daten wie beim Prüfmodus automatisch abgefragt.

Mit der Betätigung des Start-Buttons werden die Daten an

das Prüfgerät übertragen und die Prüfung beginnt mit minimaler Drehzahl des Ventilators.

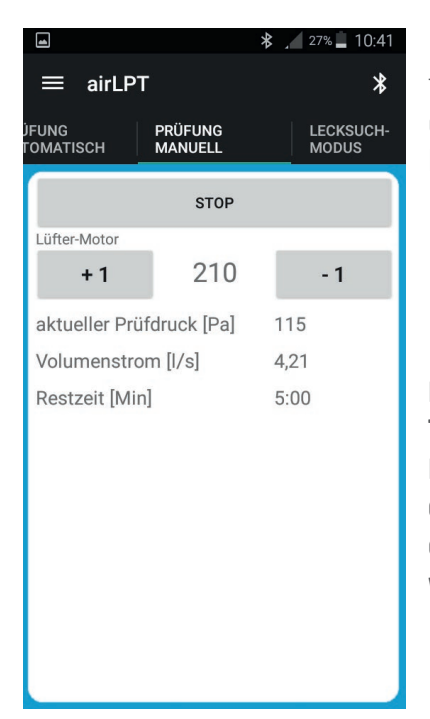

Mittels des Stop-Buttons kann die manuelle Prüfung vorzeitig beendet werden.

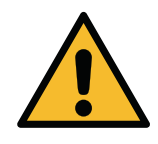

**Durch Betätigen der Taste STOP (F3) am Prüfgerät kann jederzeit der Prüfvorgang unterbrochen werden.** 

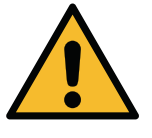

Nach Beginn des Prüfvorgangs werden der aktuelle Druck in Pa, der Volumenstrom in l/s (mit zwei Nachkommastellen), die Prüfzeit und die Ventilator-Drehzahl ständig angezeigt.

Mit den Tasten für die Regelung der Ventilator-Drehzahl kann diese zwischen 0 (Drehzahl = 0) und 4095 (Drehzahl maximal) geregelt werden.

Immer, wenn der Prüfdruck sich im Toleranzfenster befindet, erfolgt die Aufnahme der Messwerte und die Prüfzeit läuft rückwärts.

Nach Ablauf der Prüfzeit werden folgende Daten angezeigt:

- • durchschnittlicher Prüfdruck [Pa]
- • durchschnittlicher Volumenstrom, d.h. Leckvolumen [l/s und m<sup>3</sup>/h]
- maximal zulässiger Volumenstrom (Leckvolumen) gemäß Klasse und Oberfläche [l/s und m<sup>3</sup>/h]
- • Prüfung bestanden oder nicht bestanden

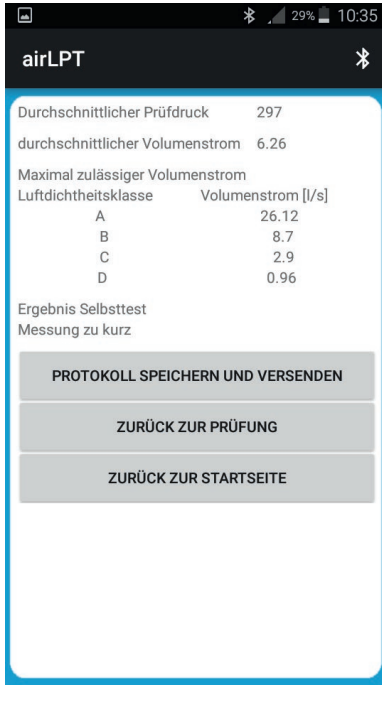

Mit dem Button "Prüfung" erfolgt der Sprung zurück zur Eingabe und mit dem Button "Startseite" erfolgt der Sprung ins Hauptmenü.

Bei Betätigung "Protokoll speichern" werden die Daten als PDF-Datei im mobilen Endgerät abgelegt. Dieses Protokoll kann dann per eMail versendet oder auch manuell gelöscht werden.

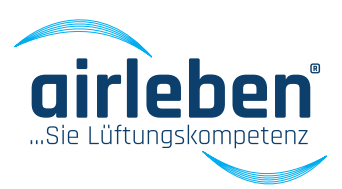

#### **Lecksuch-modus**

Dieser Modus dient dazu, das Luftleitsystem über eine bestimmte Zeitspanne mit einem konstanten Überdruck zu beaufschlagen, um in dieser Zeit eventuelle Lecks zu suchen.

Der Luftschlauch ist am Überdruckanschluss anzuschließen.

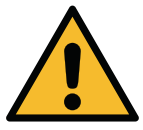

#### **es findet keine Volumenstrommessung und –anzeige statt.**

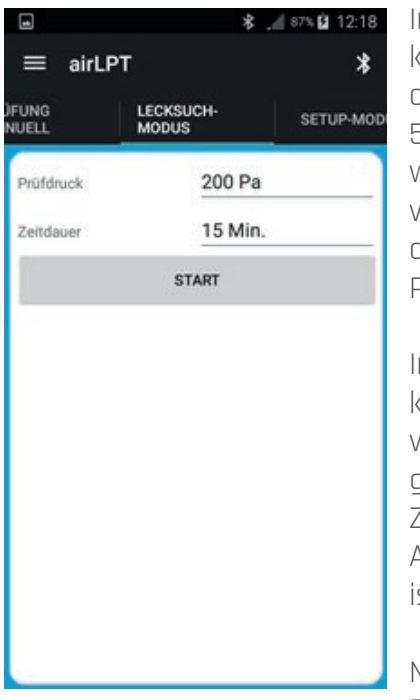

Im Feld PRÜFDRUCK kann der Prüfdruck in den Grenzen 50 bis 500 Pa eingestellt werden (die Druckvorgabe beim Aufruf dieses Modus ist 250  $\Box$ n).

Im Feld ZEITDAUER kann eine Prüfdauer von 1 bis 30 min eingestellt werden (die Zeitvorgabe beim Aufruf dieses Modus  $st$  15 min).

Nach Druck auf den Button Start beginnt

der Lecksuch-Modus. Ständig wird der aktuelle Druck in Pa und die noch verbleibende Zeit angezeigt. Das Gerät schaltet nach Ablauf der Zeit den Ventilator aus.

Mittels des Stop-Buttons kann dieser Modus auch vorher beendet werden.

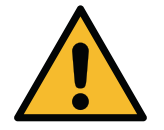

**Durch Betätigen der Taste STOP (F3) am Prüfgerät kann jederzeit der Prüfvorgang unterbrochen werden.** 

### **Setup-modus**

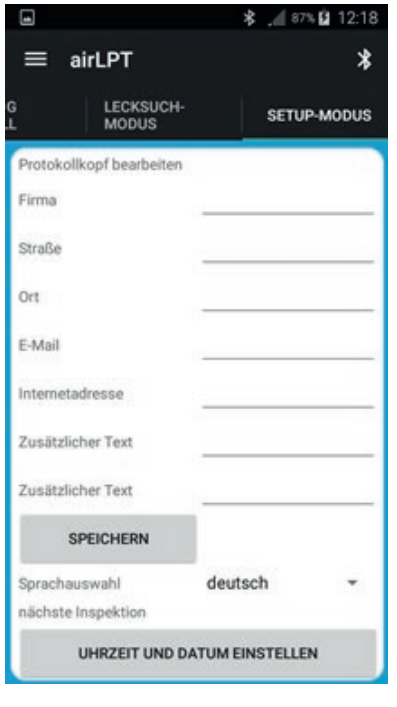

Die Gerätedaten werden ausgelesen und in der App dargestellt. Die Daten des Protokollkopfes werden dargestellt und können geändert werden. Nach dem Betätigen des Buttons Speichern werden die Daten an das Prüfgerät übermittelt.

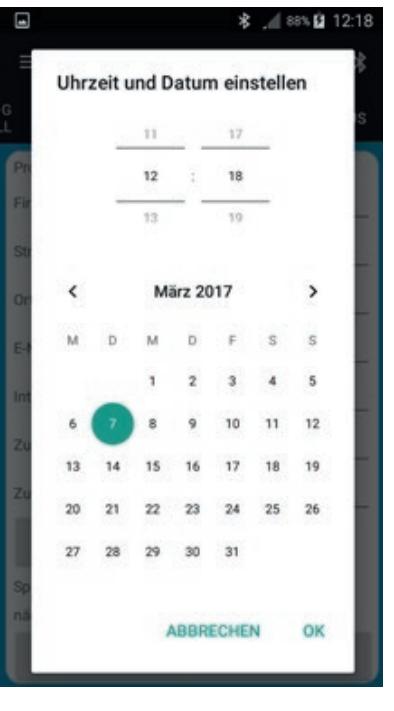

Die Uhrzeit und das Datum bezieht das mobile Endgerät aus dem Funknetz. Beide können manuell eingestellt und an das Prüfgerät übertragen werden.

Über die Sprachauswahl erfolgt das manuelle Einstellen der App-Sprache, der Sprache des PDF-Protokolls sowie der Gerätesprache inkl. Protokollausdruck.

Weiterhin wird das Datum der nächsten Inspektion angezeigt.

## **Wartung & GewÄhrleistung**

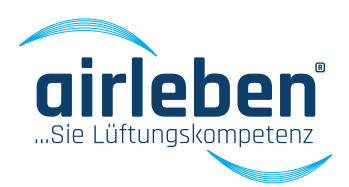

#### **Wartungsinterval**

Das Luftdichtheitsprüfgerät airLPT216 wird im Herstellwerk geprüft und einer Qualitätskontrolle unterzogen. Dies wird mit einem Kalibrierungsprotokoll dokumentiert. Jedem Gerät ist ein entsprechendes Protokoll beigelegt.

Das Gerät sollte einmal jährlich beim Hersteller auf seine volle Funktionsfähigkeit und die Messgenauigkeit überprüft werden. Dazu können Sie das Luftdichtheitsprüfgerät (mit Schläuchen) an folgende Adresse senden:

airleben GmbH Goldbacher Straße 37 99867 Gotha Tel.: +49 (0) 3621 51445-0 Fax: +49 (0) 3621 51445-219

Die Kalibrierung im Herstellerwerk dauert ca. 1-2 Wochen.

### **Gewährleistung**

Die Gewährleistungszeit beträgt ein Jahr (12 Monate) ab Verkaufsdatum und setzt eine sachgerechte, fachgerechte und bestimmungsgemäße Anwendung des Gerätes voraus. Ausgenommen von der Gewährleistung sind Verschleißteile (wie Schläuche, Adapter), Verbrauchsmaterialien (wie z.B. Papierrollen) und die Kosten für Verpackung und Transport. Diese Gewährleistung erlischt, wenn Reparaturen Dritter, nicht autorisierter, Stelle an dem Gerät vorgenommen wurden.

# **KonformitätserklÄrung**

### **Konformitätserklärung**

Die Firma:

airleben GmbH Goldbacher Straße 37 99867 Gotha Tel.: +49 (0) 3621 51445-0 Fax: +49 (0) 3621 51445-219

erklärt, dass das Produkt Luftdichtheitsprüfgerät airLPT216 auf Grundlage unabhängiger Messungen den wesentlichen Schutzanforderungen entspricht, die in den Richtlinien des Rates zur Angleichung der Rechtsvorschriften der Mitgliedsstaaten der EU über die elektromagnetische Verträglichkeit 2014/30/EU festgelegt sind. Zur Beurteilung der elektromagnetischen Verträglichkeit wurden folgende Normen herangezogen:

- EN 61326-1:2013 Elektrische Mess-, Steuer-, Regel- und Laborgeräte EMV-Anforderungen
- EN 55011:2017-03\* Industrielle, wissenschaftliche und medizinische Geräte Funkstörungen Grenzwerte und Messverfahren
- EN 61000-3-2:2015-03 Elektromagnetische Verträglichkeit (EMV) Teil 3-2: Grenzwerte Grenzwerte für Oberschwingungsströme (Geräte-Eingangsstrom <= 16 A je Leiter)
- EN 61000-3-3:2014-03 Elektromagnetische Verträglichkeit (EMV) Teil 3-3: Grenzwerte Begrenzung von Spannungsänderungen, Spannungsschwankungen und Flicker in öffentlichen Niederspannungs-Versorgungsnetzen für Geräte mit einem Bemessungsstrom <= 16 A je Leiter, die keiner Sonderanschlussbedingung unterliegen

CE-Zeichen am Gerät angebracht

\*gültig ab 01.03.2017

Gotha, 07.03.2017 Bernd Neupert, Geschäftsführer

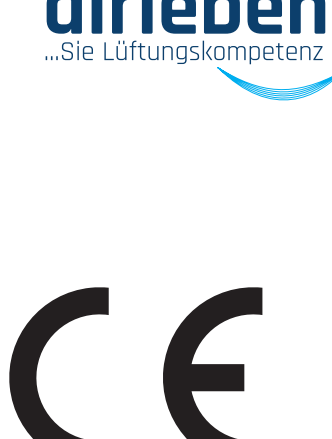

## **Fehlerbehebung**

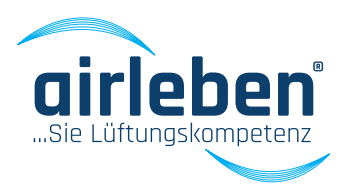

### **Fehlerbehebung**

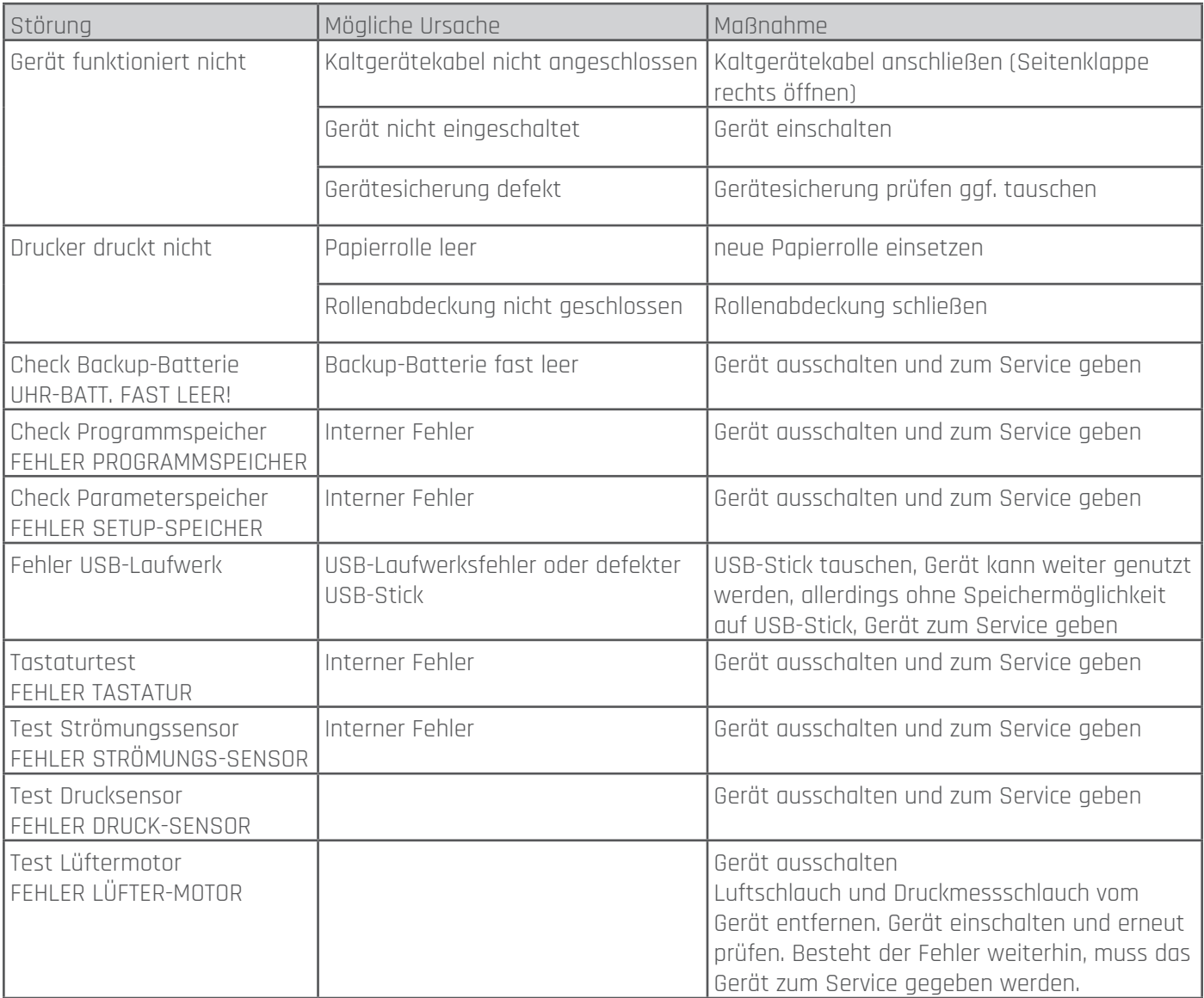

#### **Hinweis:**

**Bei Betriebsstörungen oder Fehlern, die Sie anhand dieser Bedienungsanleitung nicht selbst beheben können, kontaktieren Sie bitte den Hersteller.**

# **ZUBEHÖR**

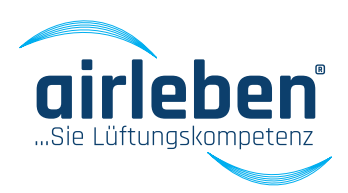

### **Zubehör / Verschleißteile**

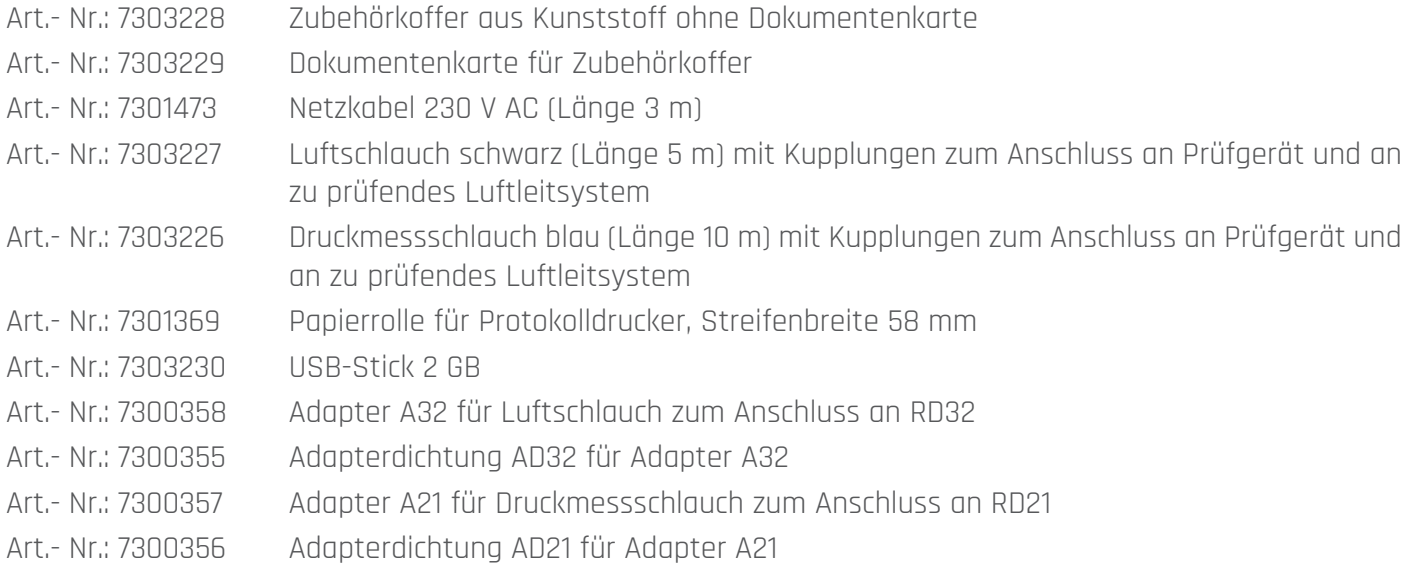

### **Anhang**

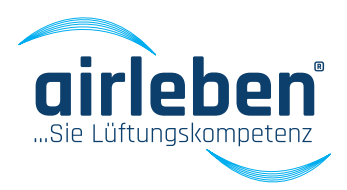

### **Anhang**

#### **Messbereichsgrenzen des Luftdichtheitsprüfgerätes airLPT216 (theoretisch prüfbare Oberfläche in m2 )**

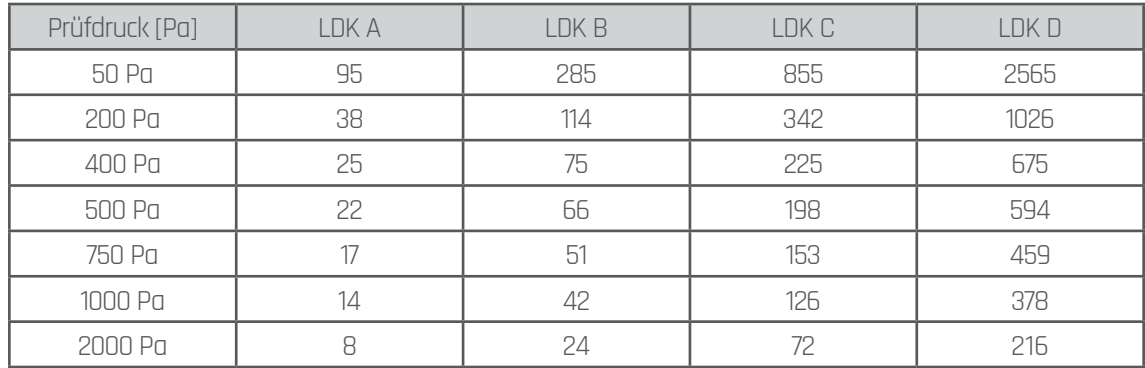

#### **Luftdichtheitsklassen – Vergleich**

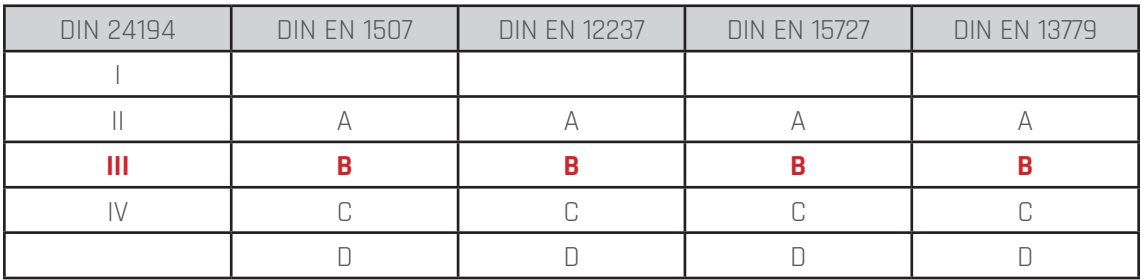

#### **Luftdichtheitsklassen nach DIN EN 1507**

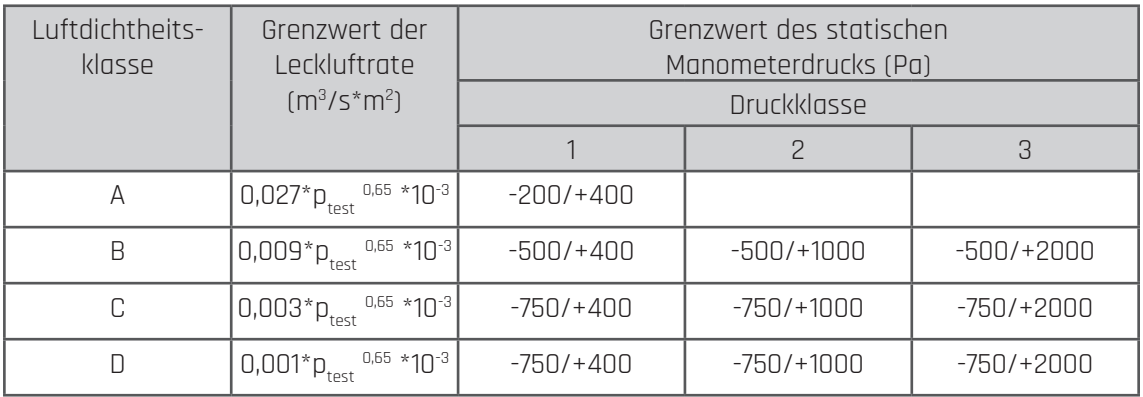

## **Leckagewerte**

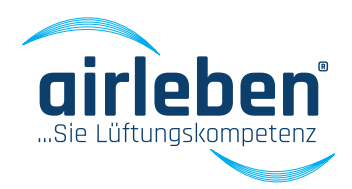

### **Zulässige Leckagewerte**

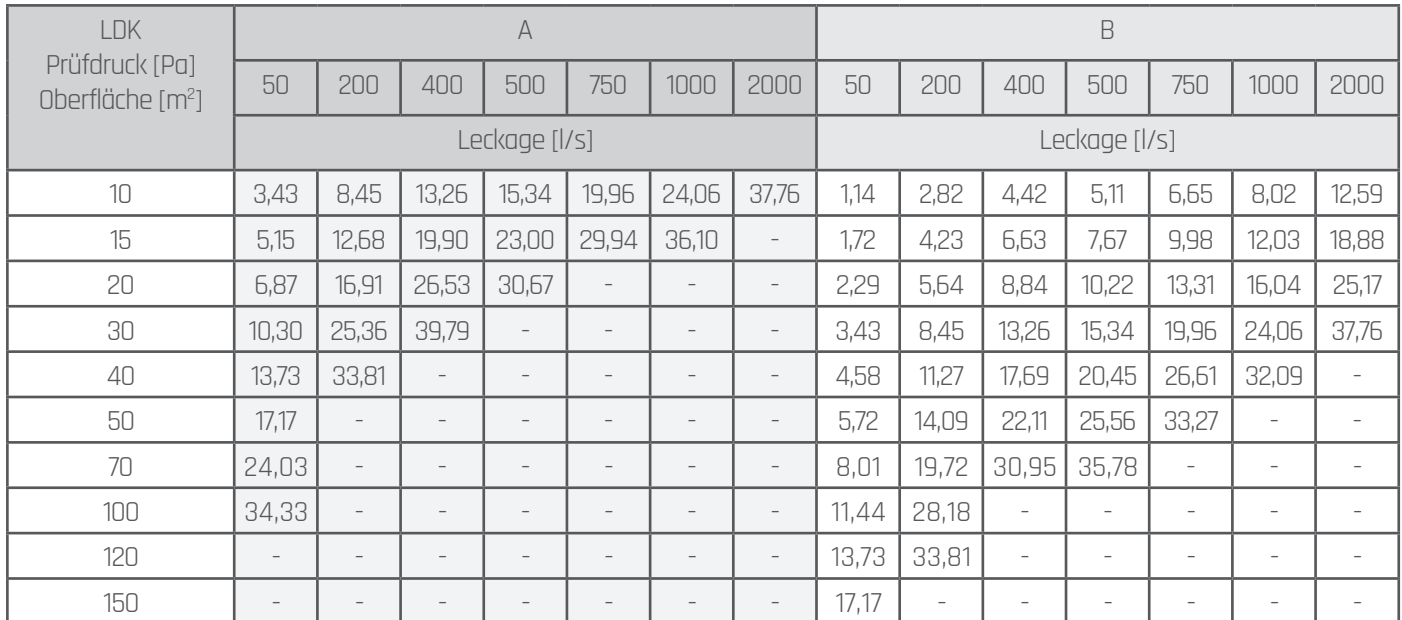

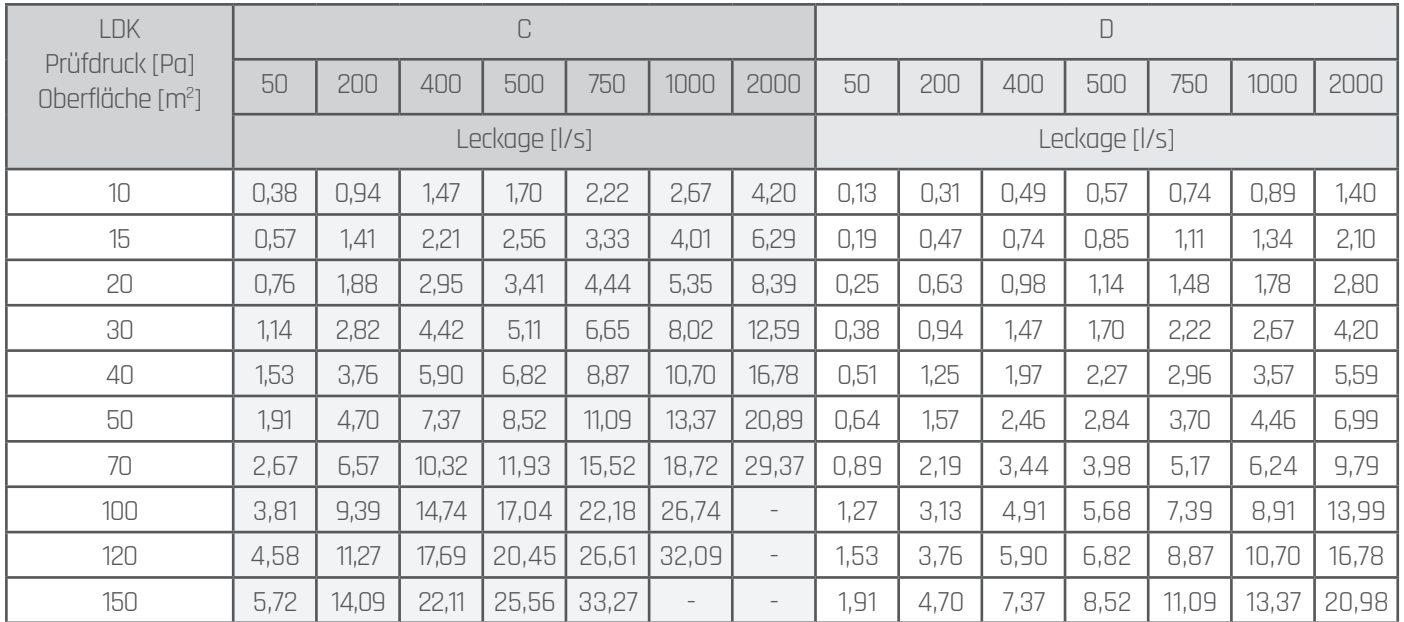

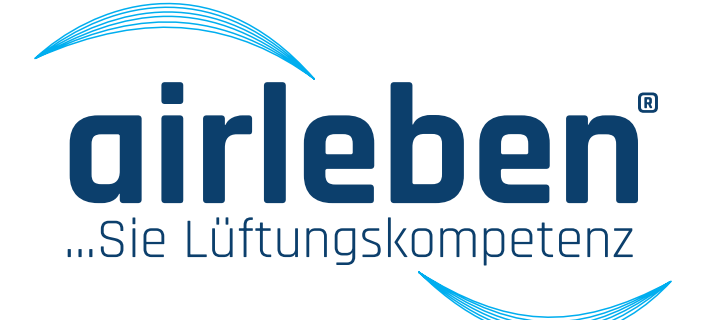

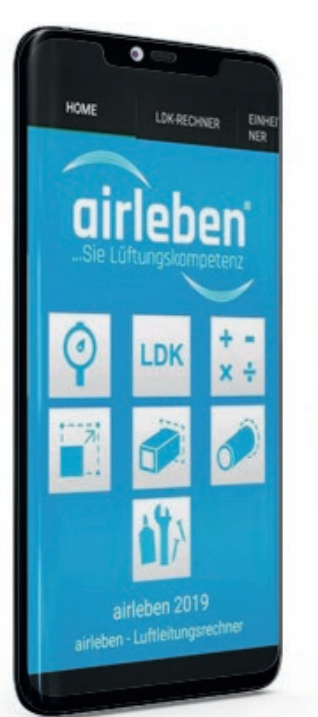

## Nutzen Sie auch unser airTool!

### Erhältich für iOS und Andriod

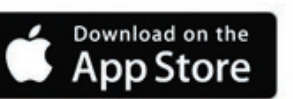

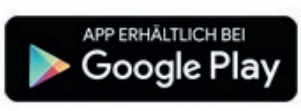

## **Download unter:**

App-Store (iOS)

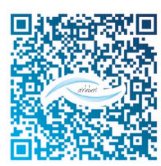

Google-Play-Store (Android)

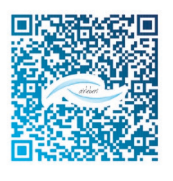

Im Luftdichtheitsklassen-Rechner (LDK-Rechner) werden der Prüfdruck und die Luftleitungsoberfläche eingegeben. Daraus erfolgt die Berechnung der Luftleckrate entsprechend der gewählten Luftdichtheitsklasse. Alle Daten können Sie auch per E-Mail versenden.